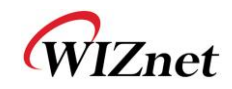

# WizFi210/220用户手册 (Version 1.11)

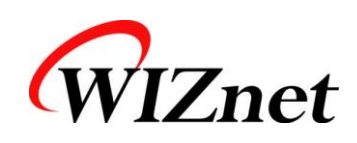

© 2011 WIZnet Co., Ltd. All Rights Reserved.

☞更多信息,请访问我们的官方网站 [http://www.wiznet.co.kr](http://www.wiznet.co.kr/)

[http://www.iwiznet.cn](http://www.iwiznet.cn/)

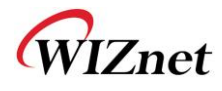

# 认证信息

### **CE** for Class B ITE

#### **INFORMATION TO THE USER**

Hereby, WIZnet declares that these WizFi210 and WizFi220 are in compliance with the essential requirements and other relevant provisions of directive 1999/5/EC.

**WARNING:** These are the class B products. In a domestic environment this product may cause radio interference in which case the user may be required to take adequate measures.

#### **FCC** for Class B ITE

#### **INFORMATION TO THE USER**

These equipments have been tested and found to comply with the limits for a Class B digital device, pursuant to part 15 of the FCC Rules. These limits are designed to provide reasonable protection against harmful interference in a residential installation. This equipment generates, uses and can radiate radio frequency energy and, if not installed and used in accordance with the instructions, may cause harmful interference to radio communications. However, there is no Guarantee that interference will not occur in a particular installation. If this equipment does cause harmful interference to radio or television reception, which can be determined by turning the equipment off and on, the user is encouraged to try to correct the interference by one more of the following measures:

- Reorient or relocate the receiving antenna.
- Increase the separation between the equipment and receiver.
- Connect the equipment into an outlet on a circuit different from that to which the receiver is connected.
- Consult the dealer or an experienced radio/TV technician for help.

**WARNING:** These equipments may generate or use radio frequency energy. Changes or modifications to this equipment may cause harmful interference unless the modifications are expressly approved in the instruction manual. The user could lose the authority to operate this equipment if an unauthorized change or modification is made.

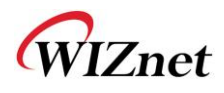

### **KC** for Class B ITE

#### **INFORMATION TO THE USER**

This equipment has been tested for a Class B digital device.

- Trade Name or Applicant : WIZnet, Co., Ltd.
- Equipment Name : Wireless LAN Module
- Model Number : WizFi210 / WizFi220
- Manufacturer / Country of Origin : WIZnet, Co., Ltd. / KOREA
- Certification Number : KCC-CRM-WWW-WIZFI210 / KCC-CRM-WWW-WIZFI220

**WARNING:** This equipment may generate or use radio frequency energy. Changes or modifications to this equipment may cause harmful interference.

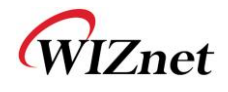

# **WizFi210**版本信息

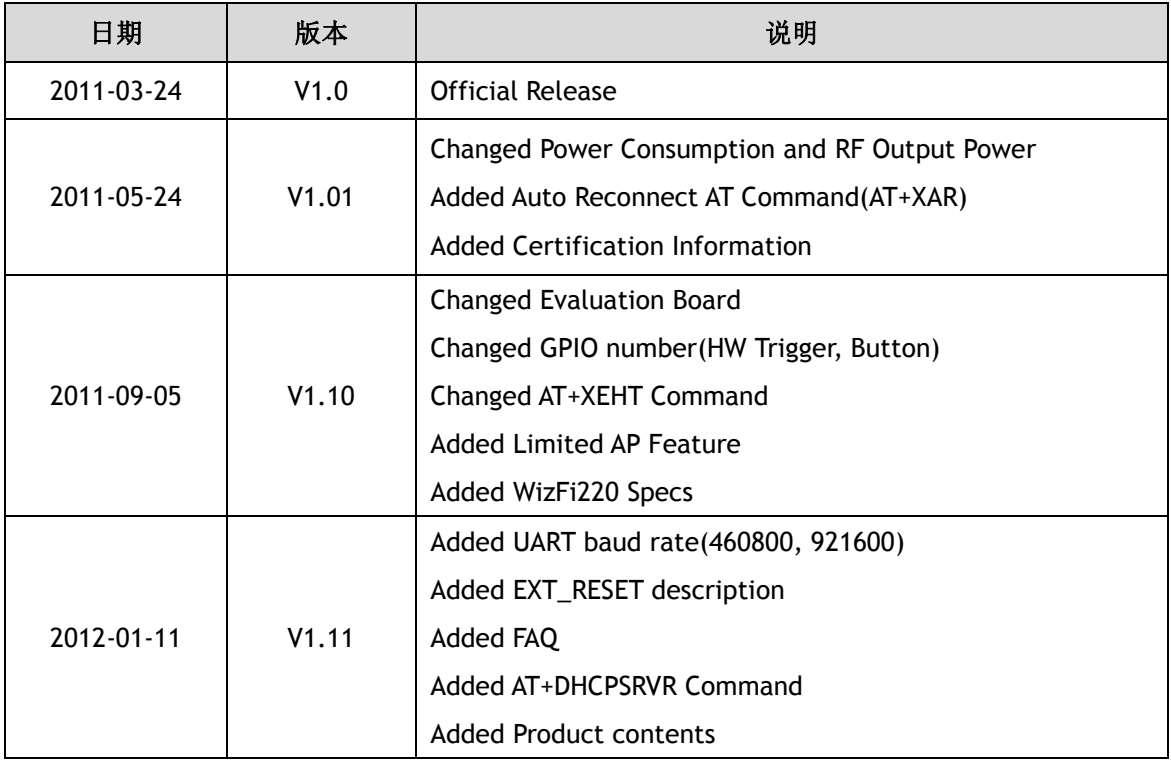

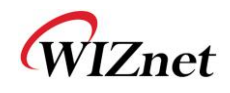

<目录>

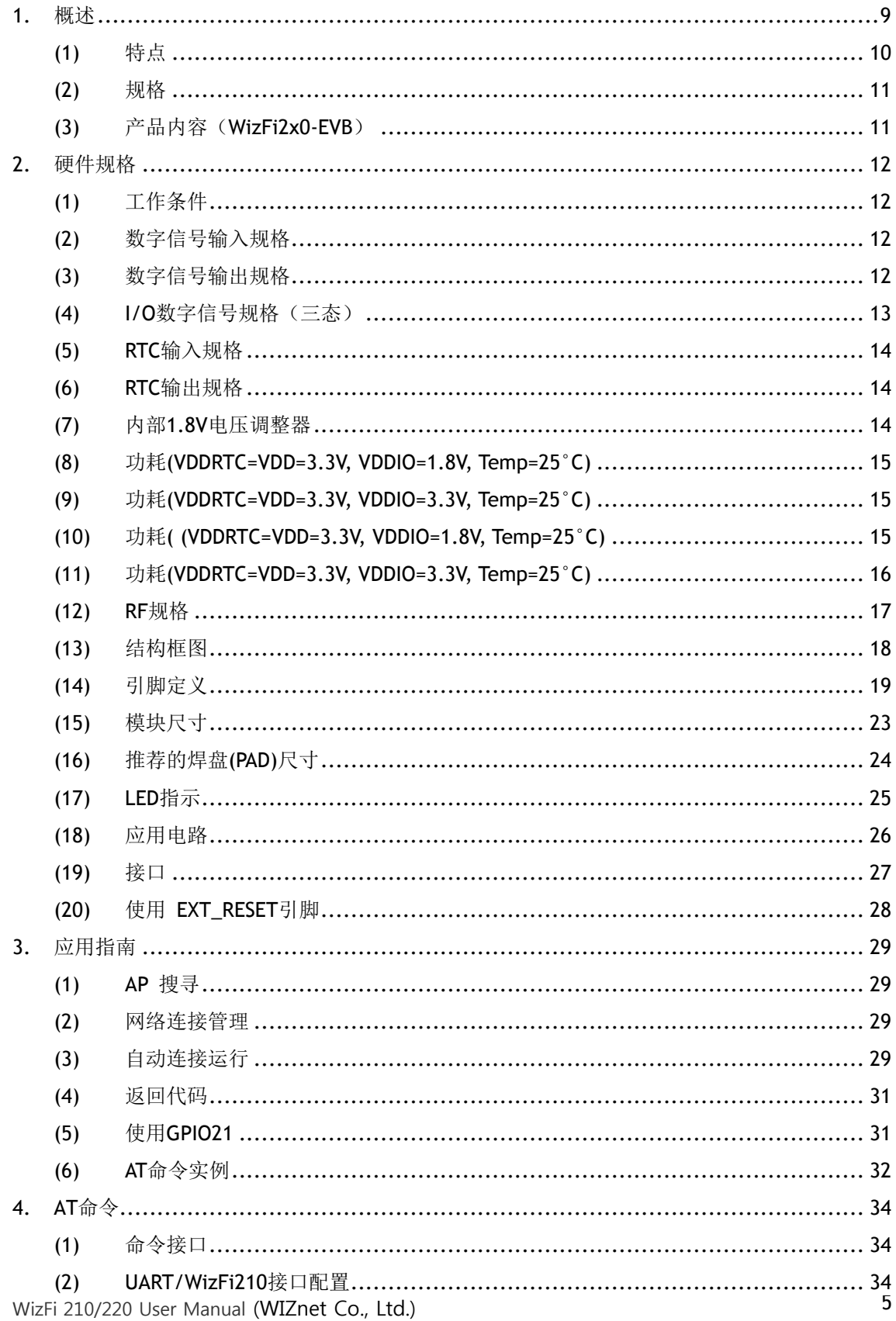

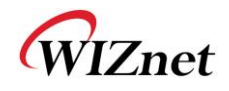

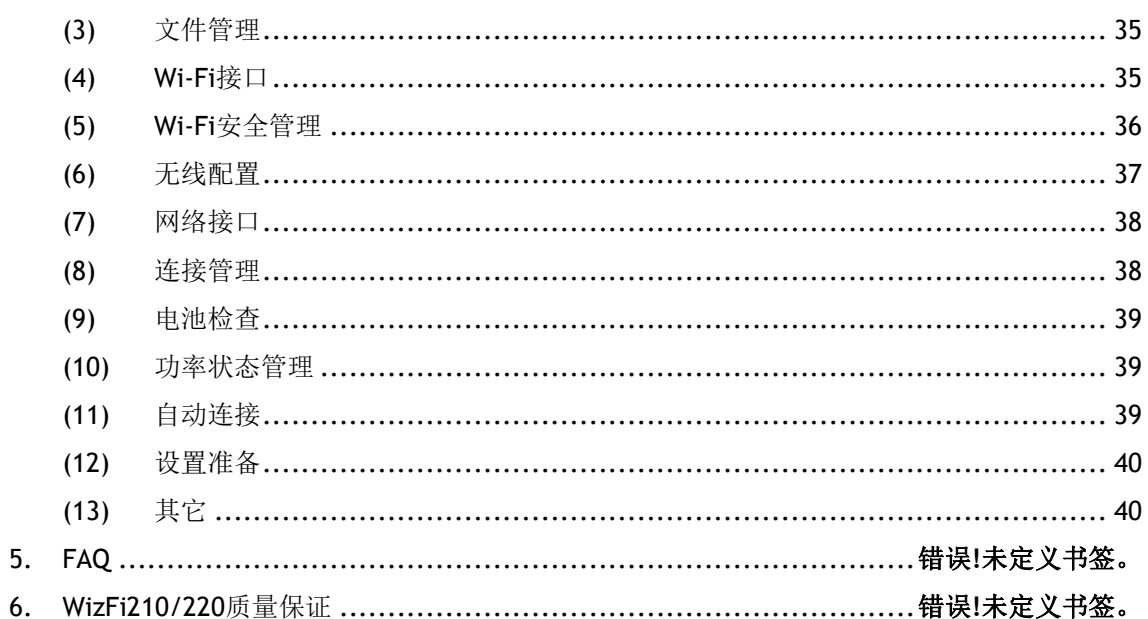

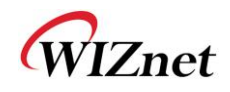

<图>

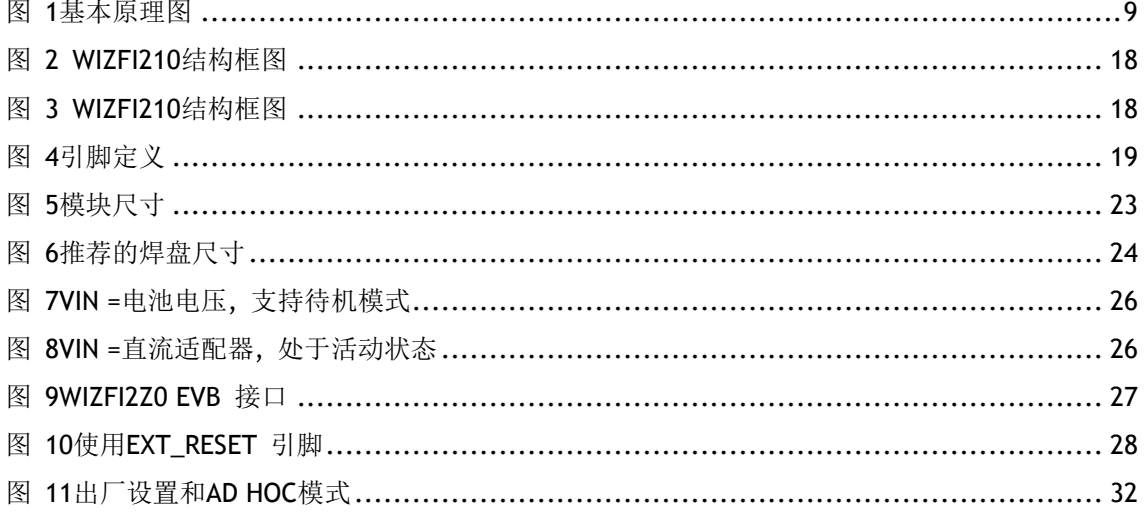

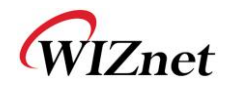

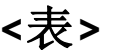

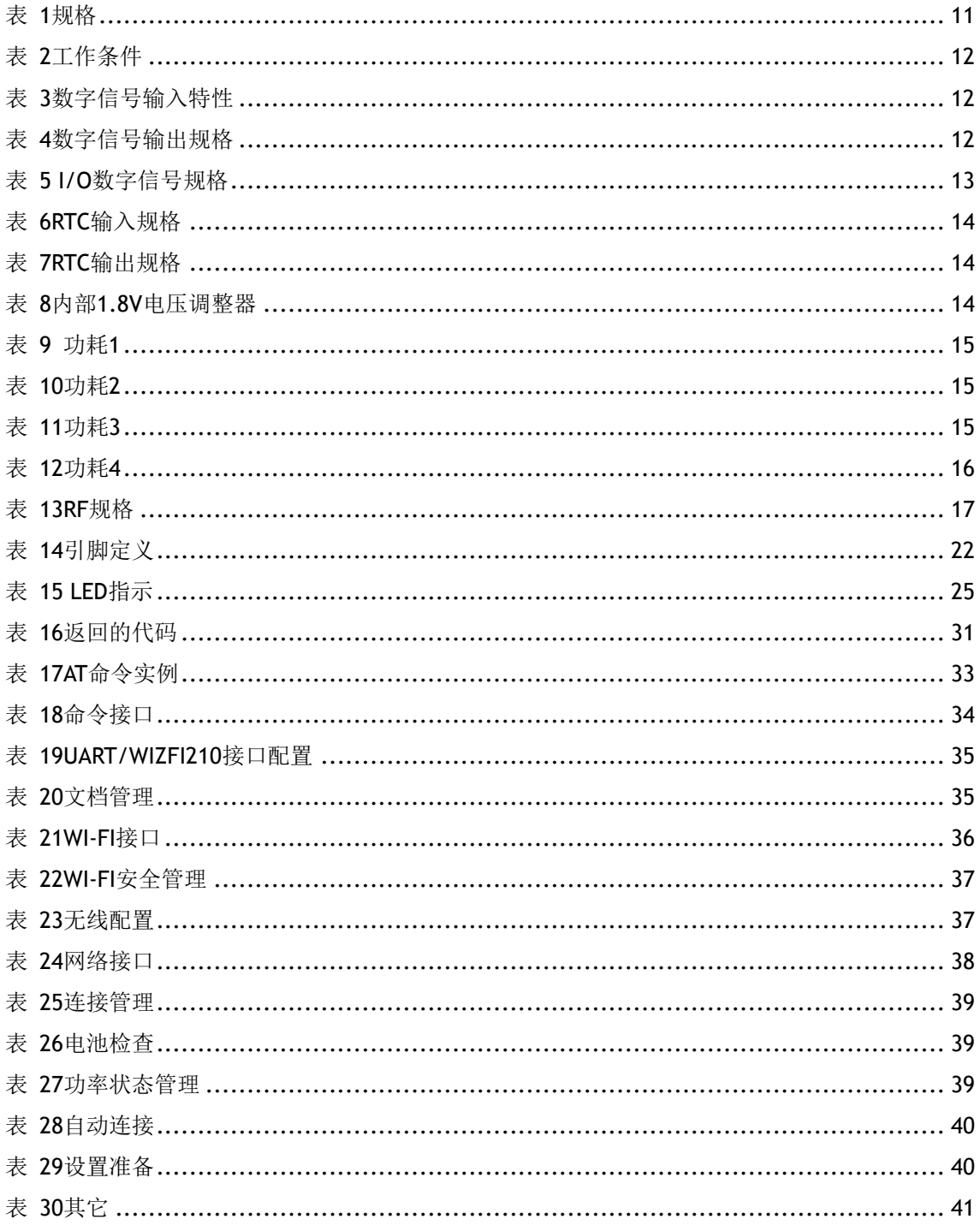

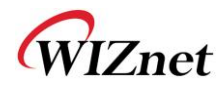

# <span id="page-8-0"></span>**1.**概述

已被完全认证的WizFi210系列模块,为一些设备和电器制造商在他们的产品上增加无线 功能提供了一种快速、简单和高性价比的实现方法。这个模块具有串行UART接口,这些接口 通过一些简单的命令可以连接到任何的利用一个8/16/32位单片机的嵌入式。对于那些受 WIFI或RF技术限制的用户, WizFi210对于有一点或者没有无线网络或RF技术的产品是一种非 常理想的解决方案。它不仅大幅减少了RF的设计时间,同时也消除了测试和认证的负担,使 用户可以专注于他的核心应用、产品或技术。模块支持的数据速率可达到11Mbps,与 802.11b兼容。

WizFi210为用户提供了超低功耗无线片上系统和串口转WIFI的嵌入式软件来评价它的无 线网络能力。串口转WIFI的嵌入式软件可以使设备和电器生产商很方便地为他们的产品增加 WIFI功能,并且对单片机的固件影响甚微。

WizFi210提供了全部必需的硬件和软件,从而可以快速建立 一个基于串口(URAT)与PC或外部微处理器的连接。

WizFi220是一款增强的RF产品。除了RF的输出功率以外, WizFi220的开发和管理与WizF i210是完全相同的。也即是说, WizFi220将消耗更大的功率但却提高了WIFI的覆盖范围。

<span id="page-8-1"></span>(所有WizFi210的文档都适合WizFi220)

<span id="page-8-2"></span>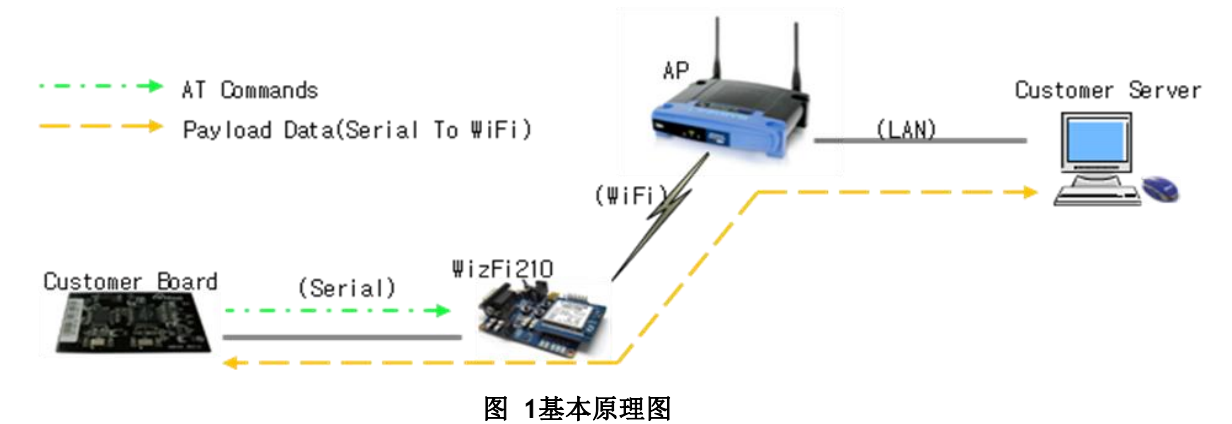

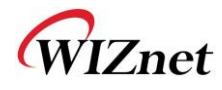

- (1) 特点
	- 通过单片机或串口HOST的接口(UART)可以将无线网络接入将任何设备
	- 单片机上最小的串口到WIFI驱动的封装, 现有的MCU固件仅需很小的更改
	- 减轻了低端单片机对WIFI和TCP/IP处理负载
	- 简单的AT命令进行参数配置和数据传输
	- 支持DHCP/固定IP, TCP/UDP, DNS
	- 减少开发时间,降低测试和认证的成本,加快产品投入市场
	- 通过提供的工具或WIFI保护设置(WPS), 很容易实现设备设置。
	- 通过动态功率管理实现了超低功耗
	- 工作在标准802.11 b/g/n的AP模式, 速率可达到11Mbps (802.11b)
	- 802.11i加密 (WEP, WPA, WPA2-PSK, Enterprise)
	- 多种IO接口(SPI, UART, GPIO, I2C, ADC, JTAG)
	- 低功耗模式,唤醒报警输入
	- 大吞吐量的硬件AES和RC4加密/解密引擎
	- 有限的 AP 功能 (不需通过AP, 直接连接到 iPhone, iPad 和Android-Phone)

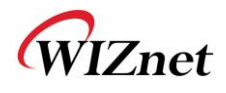

### <span id="page-10-0"></span>(2) 规格

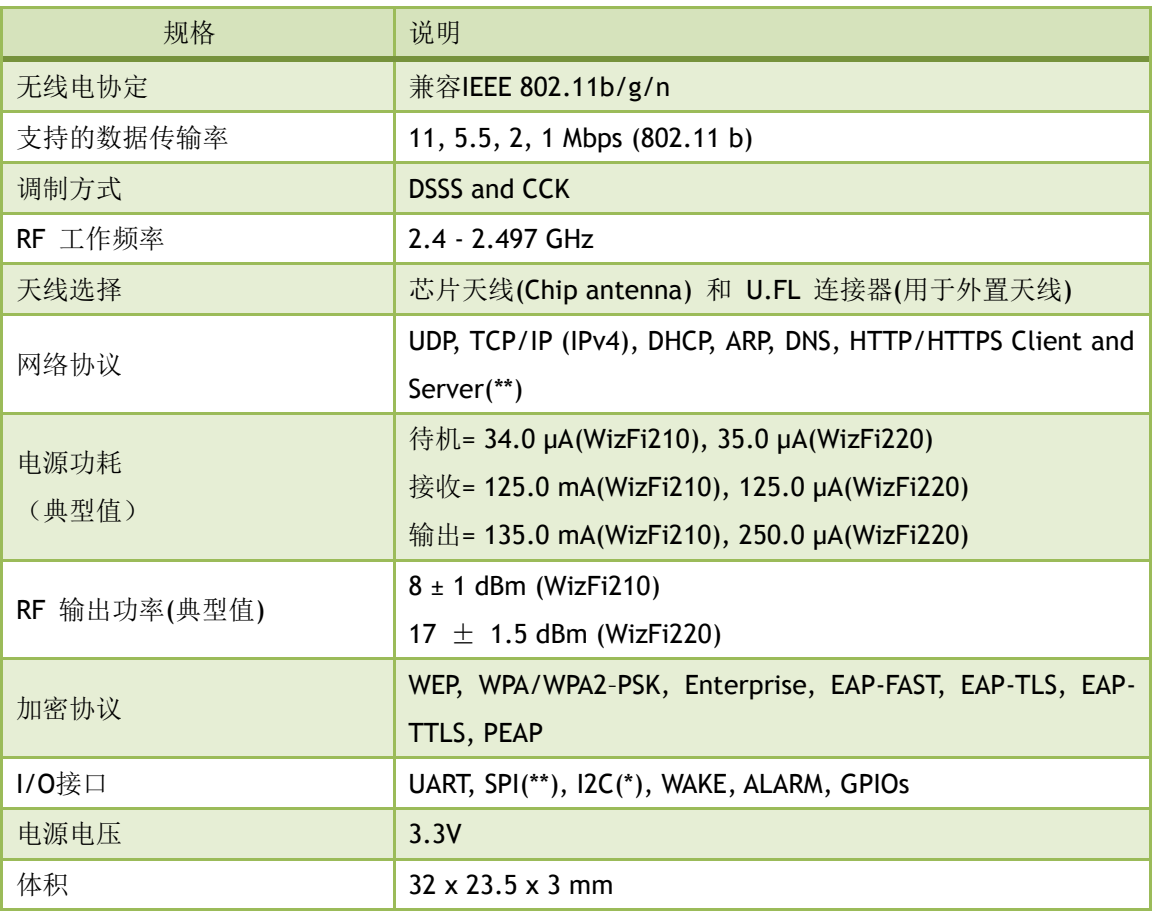

<span id="page-10-1"></span>表**1** 规格

<span id="page-10-2"></span>(\*)是指用软件定制

(\*\*)是指用专用的固件定制

### (3)产品内容(WizFi2x0-EVB)

- (1) WIZFi2x0模块+接口板+基板
- (2) 串口线一根
- (3) USB数据线一根
- (4) 天线(W5I-BO-07)/ 1 EA:用于WizFi2x0-CO(连接器)版本

# <span id="page-11-0"></span>**2.**硬件规格

<span id="page-11-1"></span>(1) 工作条件

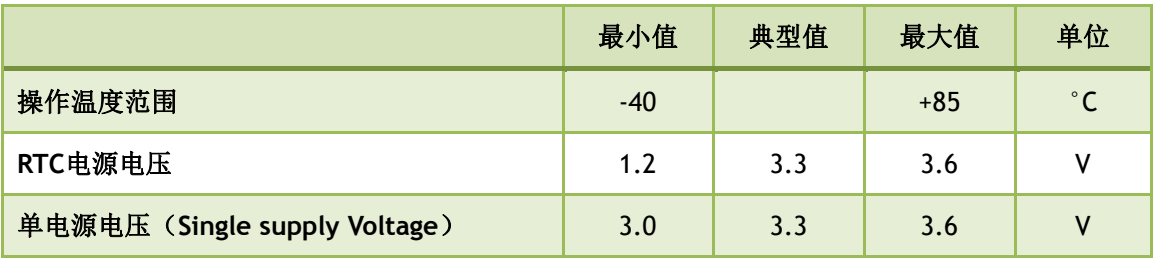

#### <span id="page-11-2"></span>表**2** 工作条件

<span id="page-11-5"></span>**(2)** 数字信号输入规格

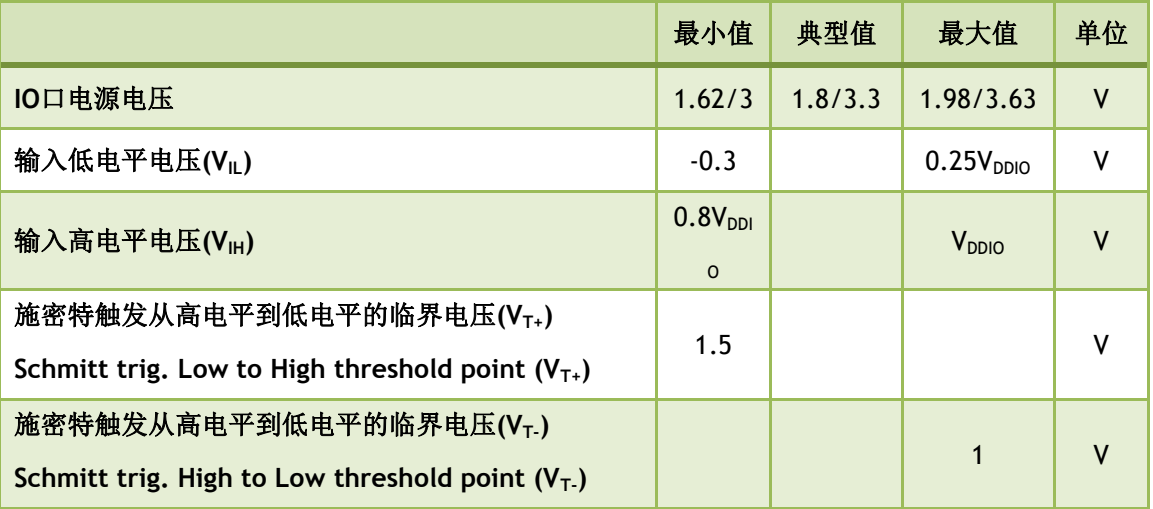

#### <span id="page-11-3"></span>表**3** 数字信号输入特性

<span id="page-11-6"></span>**(3)** 数字信号输出规格

<span id="page-11-7"></span>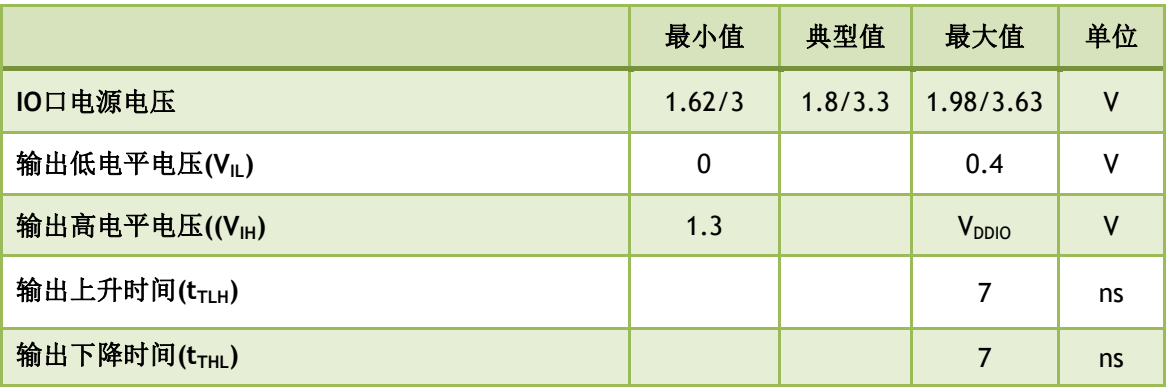

<span id="page-11-4"></span>表**4** 数字信号输出规格

### (4) I/O数字信号规格(三态)

|                                                                                 | 最小<br>值             | 典型值     | 最大值                  | 单位           |
|---------------------------------------------------------------------------------|---------------------|---------|----------------------|--------------|
| IO电源电压                                                                          | 1.62<br>/3          | 1.8/3.3 | 1.98/3.63            |              |
| 输入低电平电压(VL)                                                                     | $-0.3$              |         | 0.25V <sub>DDO</sub> | V            |
| 输入高电平电压((VH)                                                                    | 0.8V<br><b>DDIO</b> |         | V <sub>DDIO</sub>    | $\mathsf{V}$ |
| 施密特触发从高电平到低电平的临界电压(VT+)<br>Schmitt trig. Low to High threshold point $(V_{T+})$ | 1.5                 |         |                      | $\mathsf{V}$ |
| 施密特触发从高电平到低电平的临界电压(Vτ)<br>Schmitt trig. High to Low threshold point $(V_T)$     |                     |         | $\mathbf{1}$         | $\mathsf{V}$ |
| 上拉电阻 (Ru)                                                                       | 0.05                |         | $\mathbf{1}$         | MΩ           |
| 下拉电阻 (R <sub>d</sub> )                                                          | 0.05                |         | $\mathbf{1}$         | V            |
| 输出低电平电压 (V <sub>OL</sub> )                                                      | 0                   |         | 0.4                  | V            |
| 输出高电平电压 (V <sub>OH</sub> )                                                      | 1.3                 |         | V <sub>DDIO</sub>    | $\mathsf{V}$ |
| 输出上升时间(工作于3.3V) (troLH)                                                         |                     |         | $\overline{7}$       | ns           |
| 输出下降时间 (工作于 3.3V) (troHL)                                                       |                     |         | $\overline{7}$       | <b>ns</b>    |
| 输入上升时间 (t <sub>Til H</sub> )                                                    |                     |         | $\overline{7}$       | ns           |
| 输入下降时间 (t <sub>TiHL</sub> )                                                     |                     |         | $\overline{7}$       | ns           |

<span id="page-12-1"></span><span id="page-12-0"></span>表**5 I/O**数字信号规格

WIZnet

# **(5)** RTC输入规格

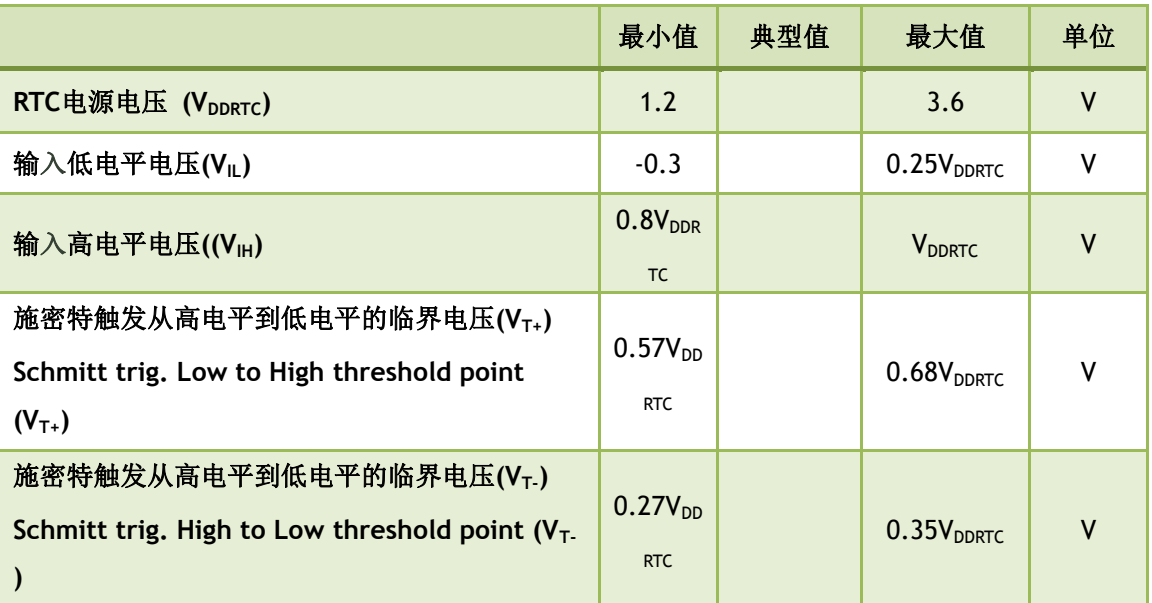

### <span id="page-13-0"></span>表**6 RTC**输入规格

### <span id="page-13-3"></span>(6) RTC输出规格

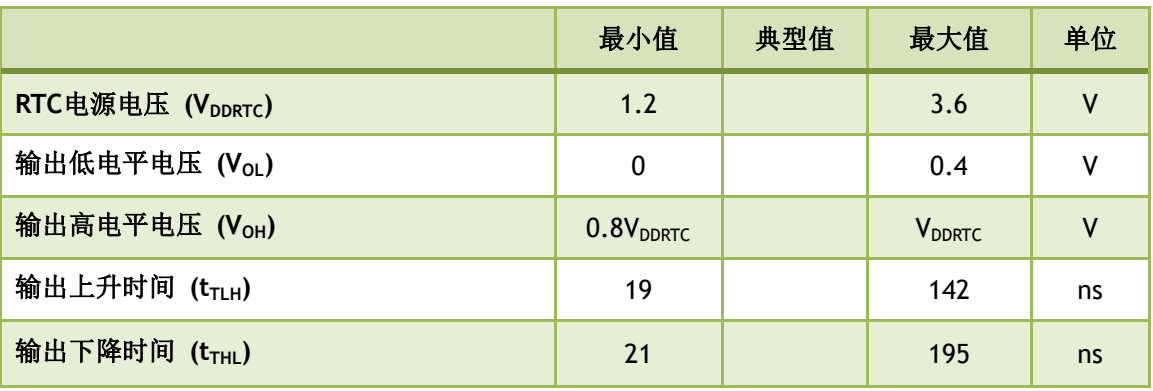

### <span id="page-13-1"></span>表**7 RTC**输出规格

<span id="page-13-4"></span>(7) 内部1.8V电压调整器

<span id="page-13-5"></span>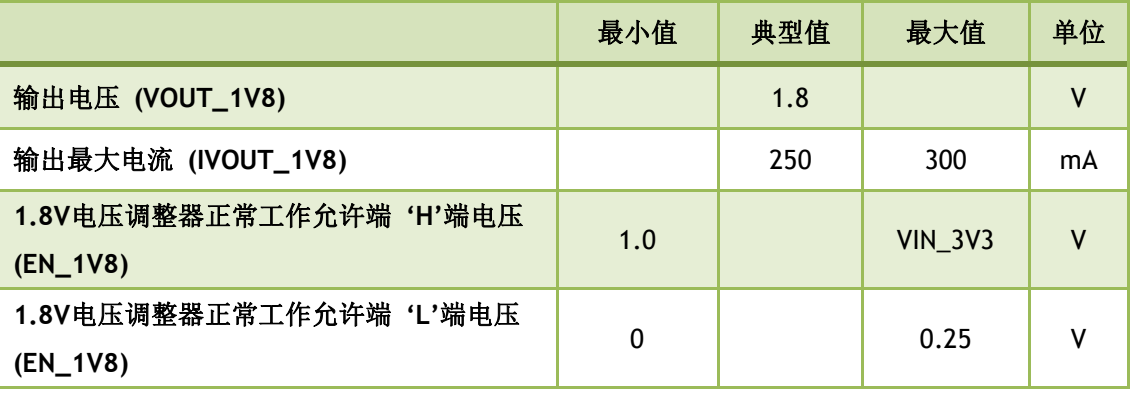

#### <span id="page-13-2"></span>表**8** 内部**1.8V**电压调整器

# (8) 功耗(VDDRTC=VDD=3.3V, VDDIO=1.8V, Temp=25°C)

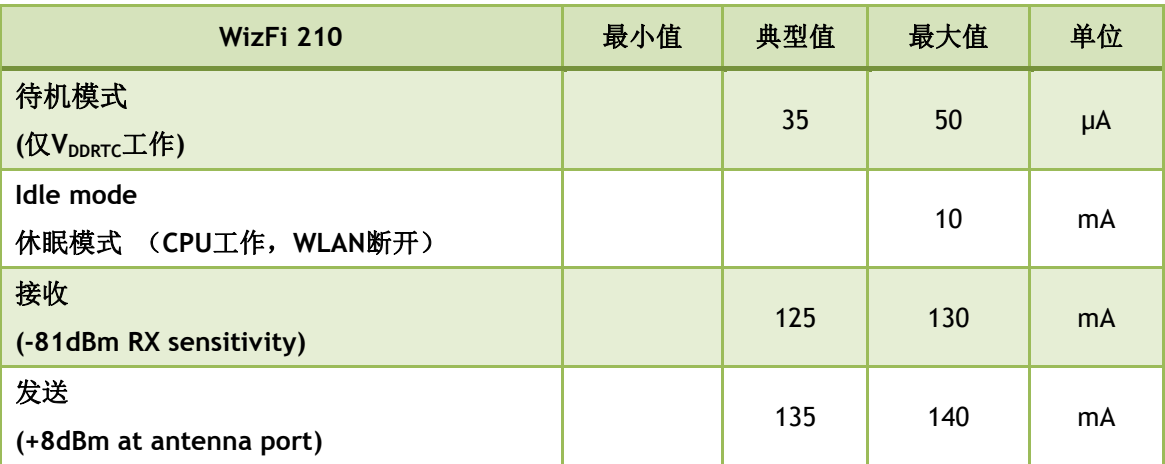

<span id="page-14-0"></span>表**9** 功耗**1**

## <span id="page-14-3"></span>**(9)** 功耗(VDDRTC=VDD=3.3V, VDDIO=3.3V, Temp=25°C)

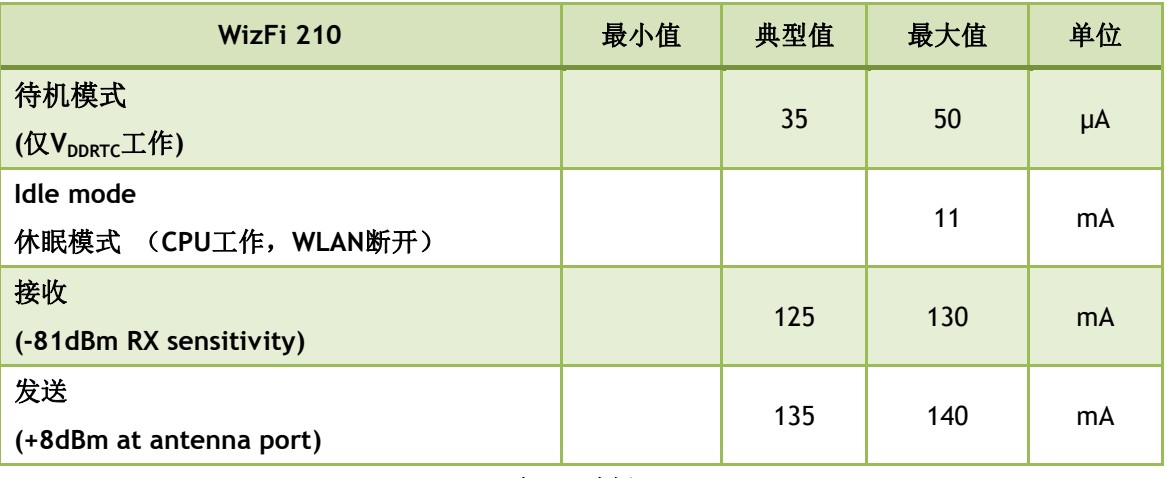

<span id="page-14-2"></span><span id="page-14-1"></span>表**10** 功耗**2**

### <span id="page-14-4"></span>(10) 功耗( (VDDRTC=VDD=3.3V, VDDIO=1.8V, Temp=25°C)

<span id="page-14-5"></span>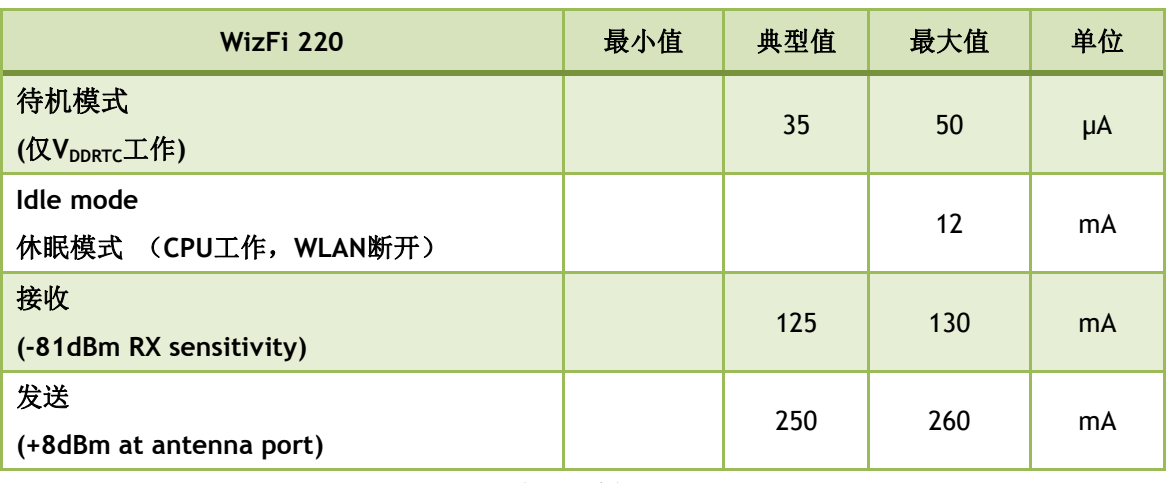

# (11) 功耗(VDDRTC=VDD=3.3V, VDDIO=3.3V, Temp=25°C)

<span id="page-15-1"></span>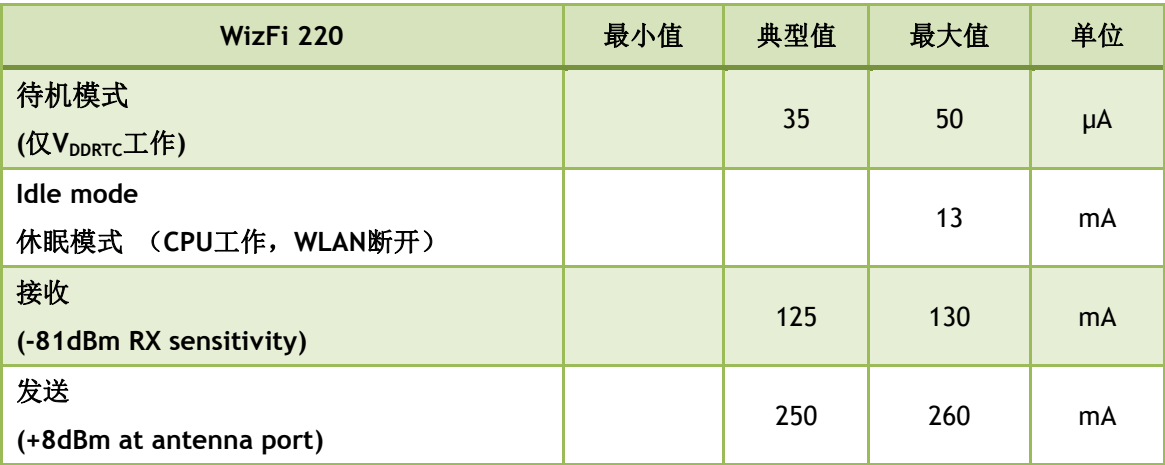

<span id="page-15-0"></span>表**12** 功耗**4**

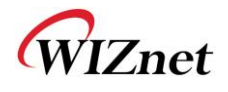

# **(12)** RF规格

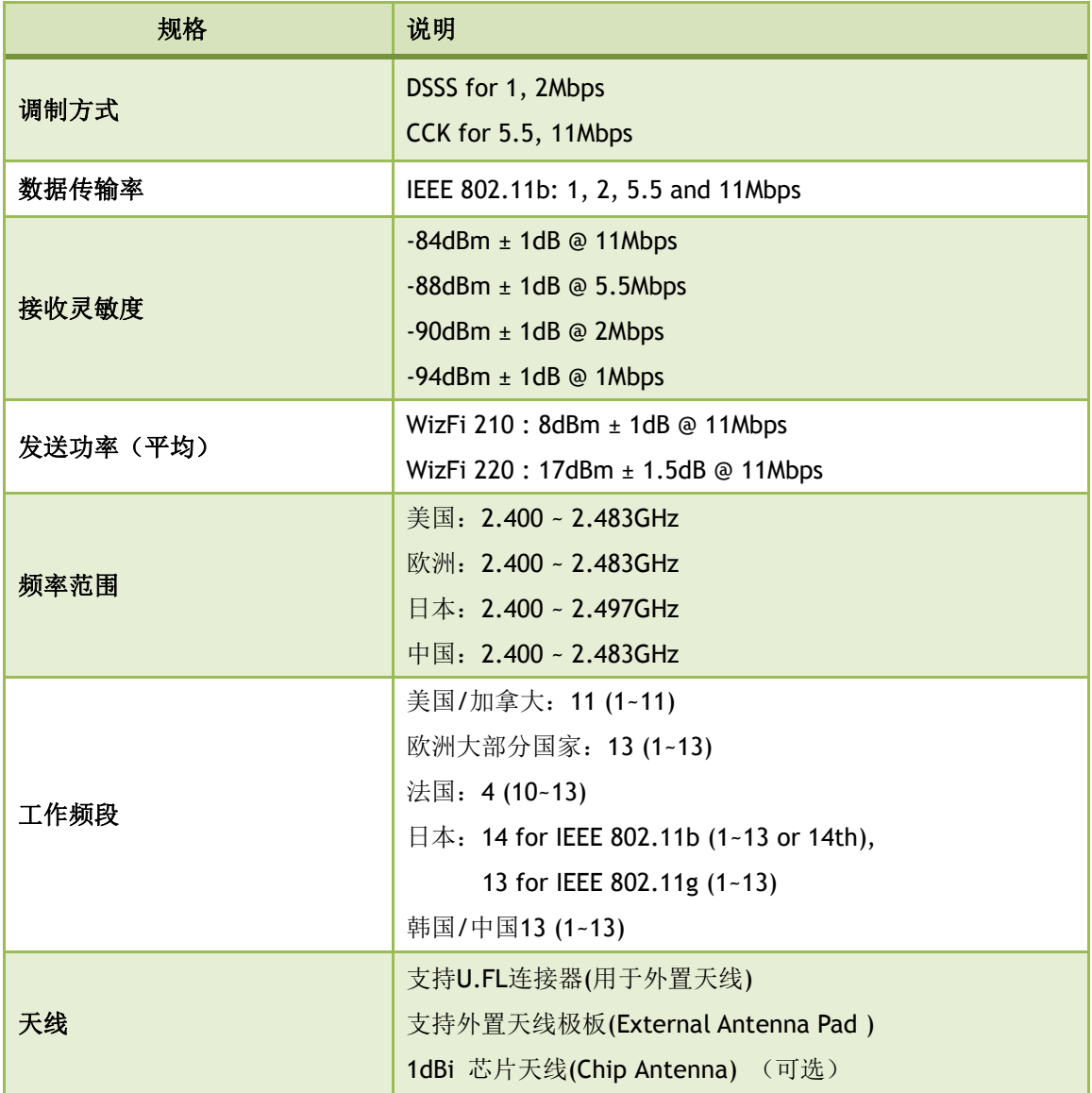

<span id="page-16-1"></span><span id="page-16-0"></span>表**13 RF**规格

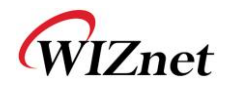

(13) 结构框图

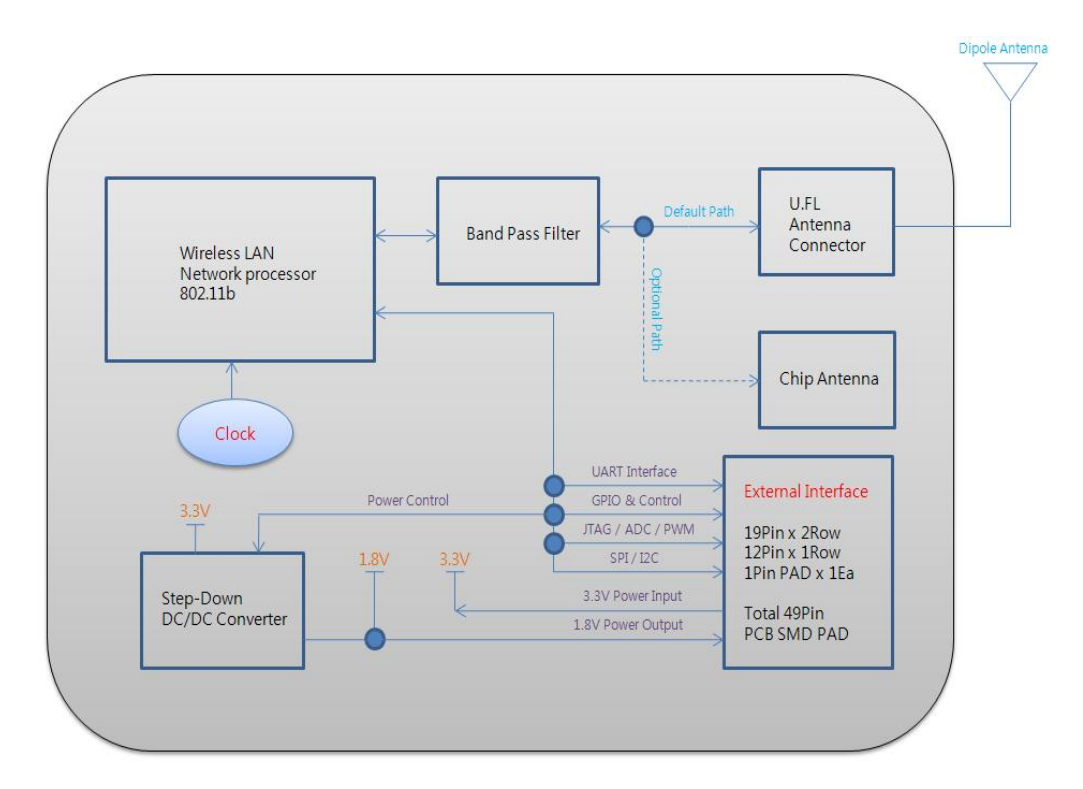

图**2 WizFi210**结构框图

<span id="page-17-1"></span>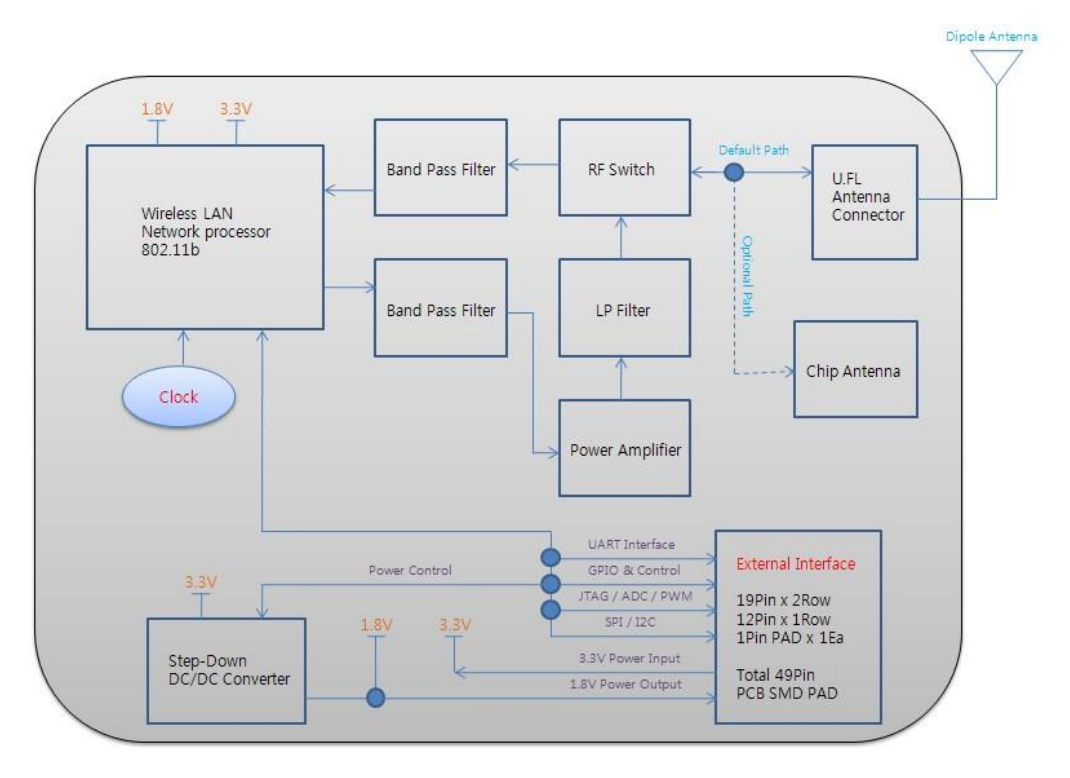

<span id="page-17-2"></span><span id="page-17-0"></span>图**3 WizFi210**结构框图

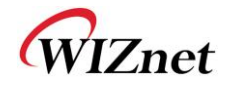

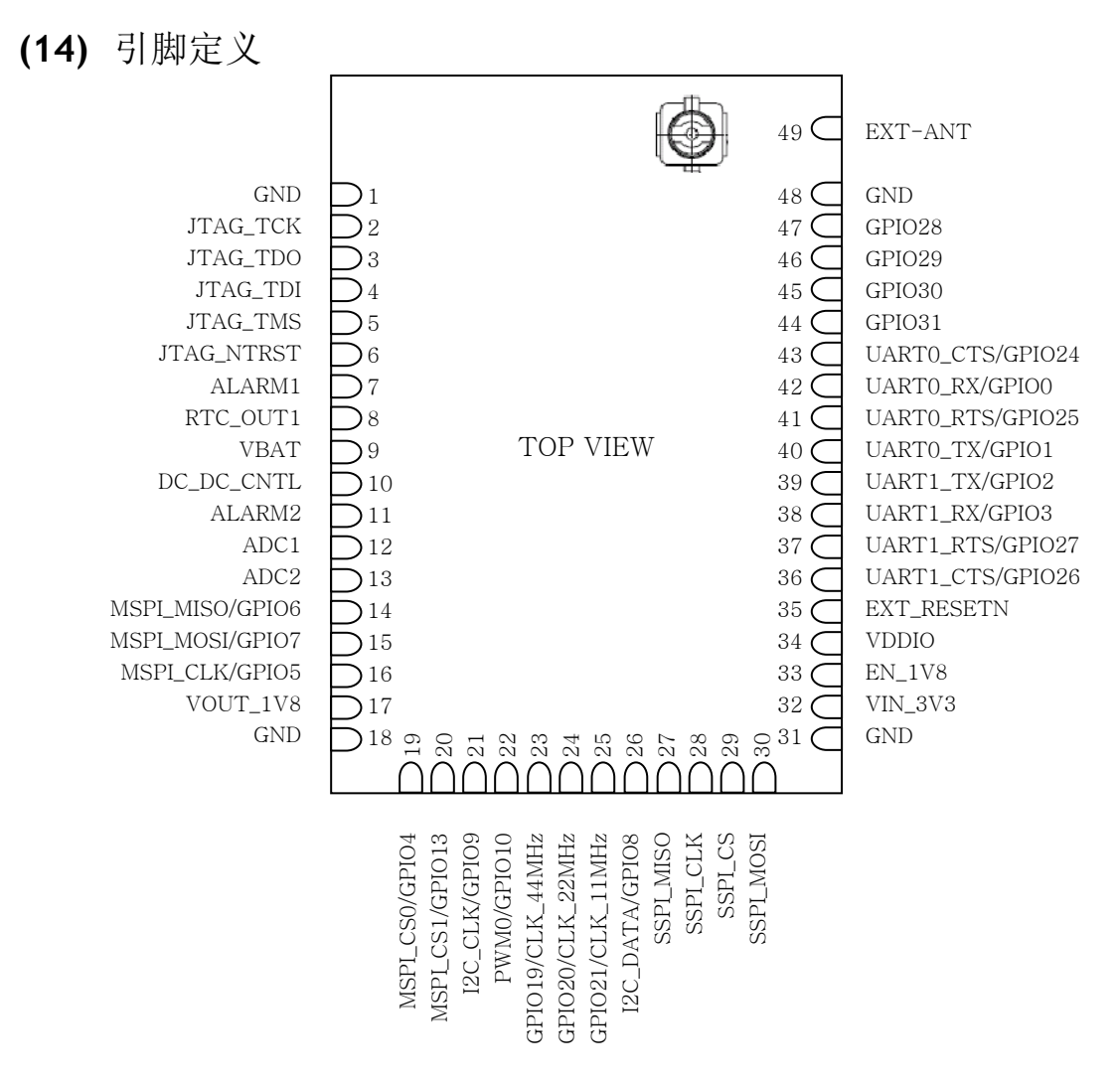

图4 引脚定义

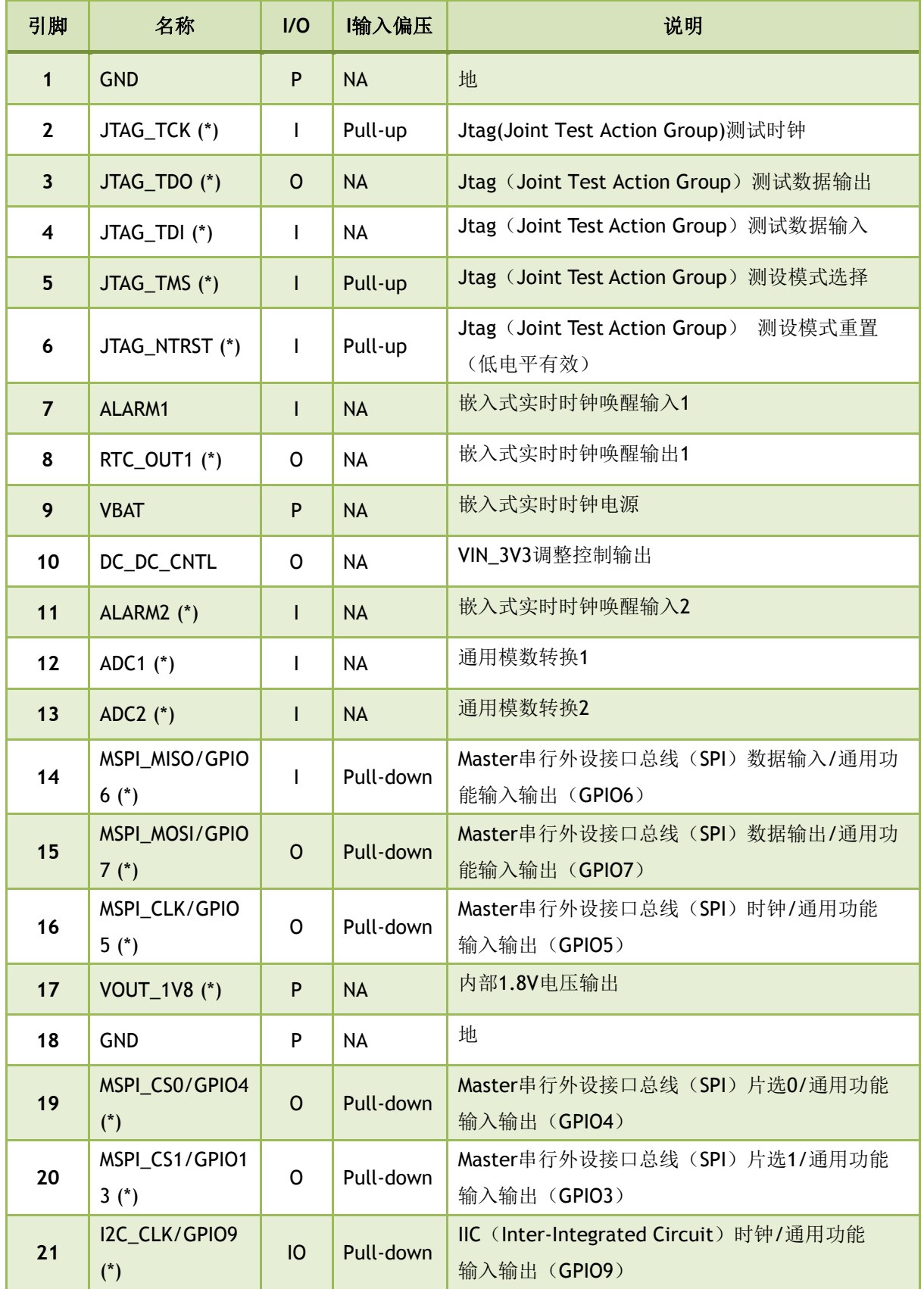

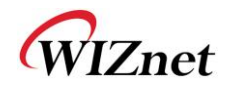

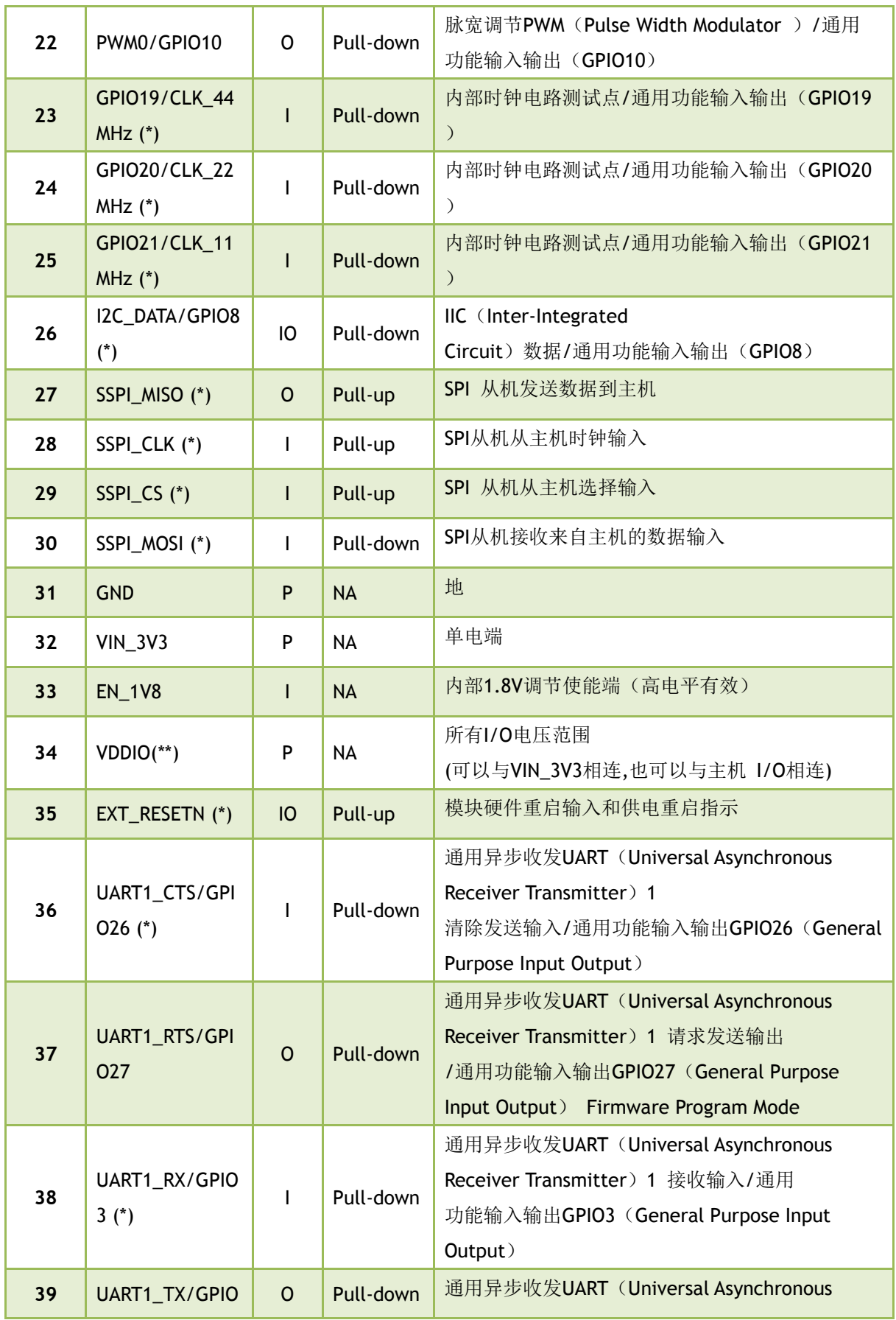

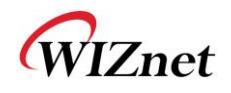

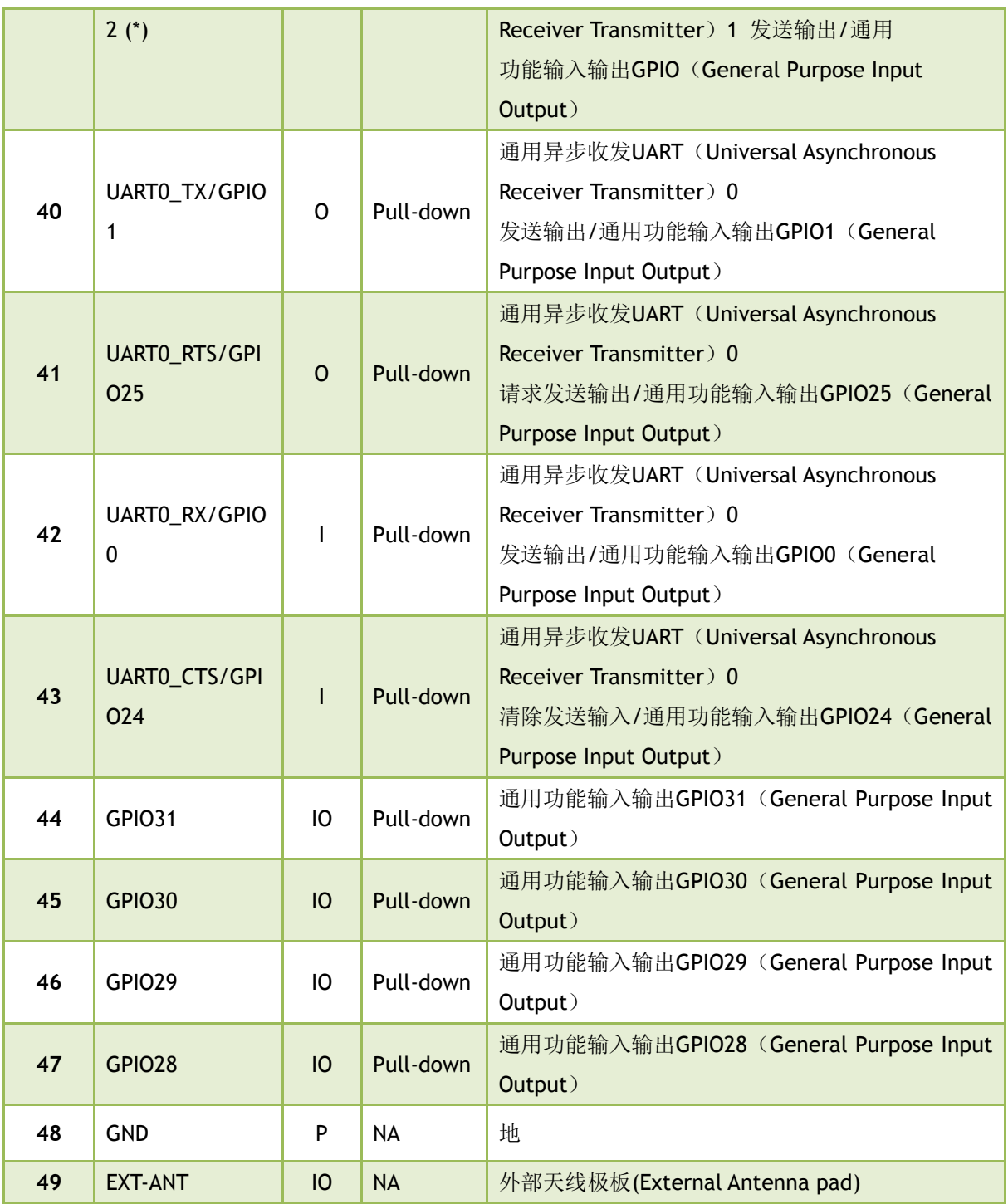

表 **14**引脚定义

<span id="page-21-0"></span>(\*)表示该版本无效

WizFi 210/220 User Manual (WIZnet Co., Ltd.) 22 (\*\*)为了使设计灵活,并支持多个不同电压的传感器, VDDIO banks是分开的, 所以有的VDDIO banks是1.8V 电压,而有的是3.3V 电压。如果一个VDDIO bank连接到1.8V, 那么相对应的区的所有IO信号都是相同的驱动电压。 VDDIO Bank 1 : GPIO28~29, JTAG, VDDIO Bank 2 : SPI1(Master), Misc VDDIO Bank 3 : GPIO18~23, PWM VDDIO Bank 4 : I2C, SPI2(Slave), GPIO16~17 VDDIO Bank 5 : UART0~1 VDDIO Bank 6 : GPIO30~31

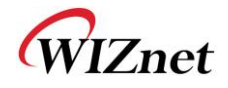

<span id="page-22-0"></span>(15) 模块尺寸

<span id="page-22-2"></span><span id="page-22-1"></span>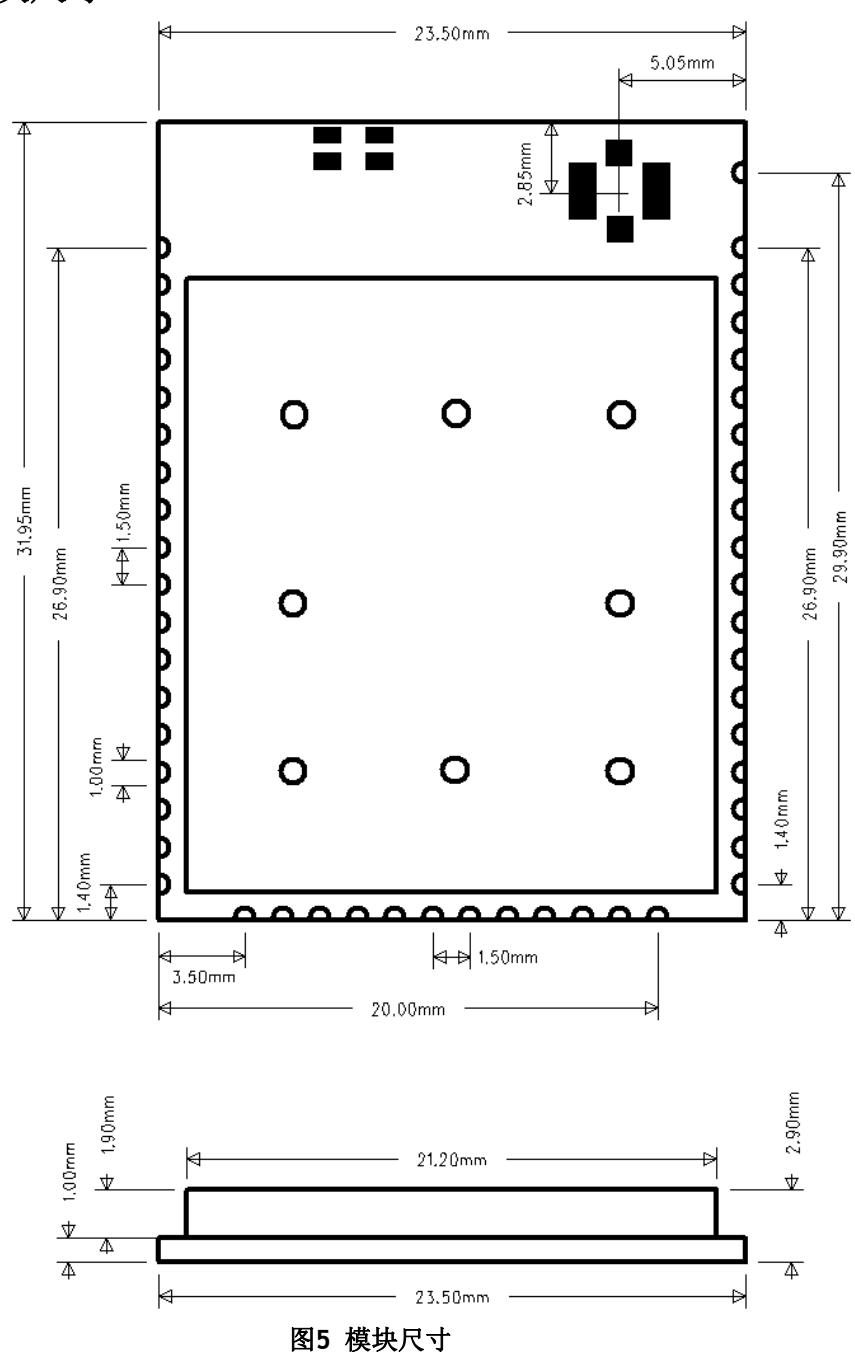

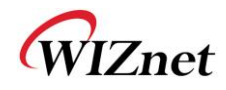

# **(16)** 推荐的焊盘(PAD)尺寸

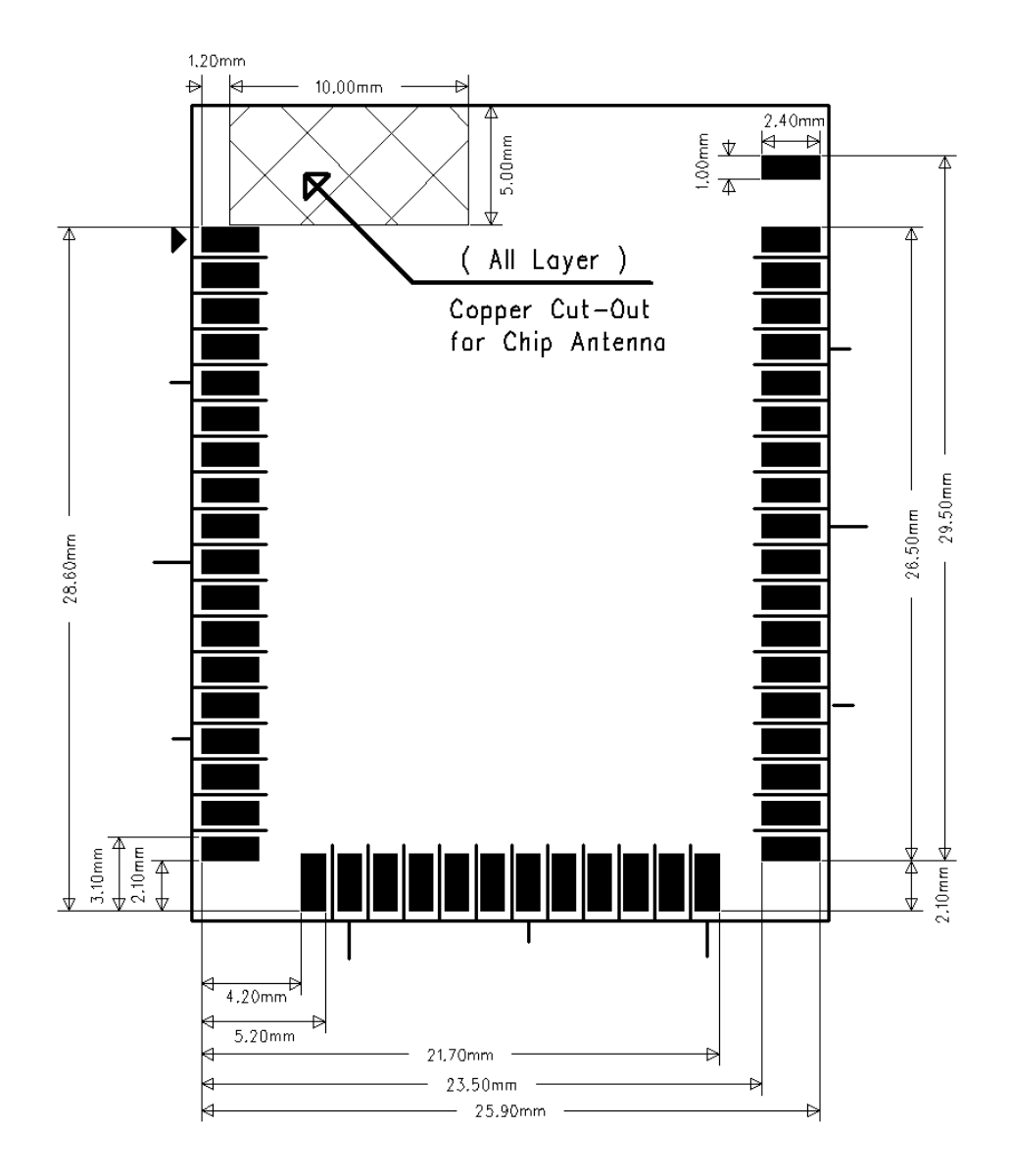

<span id="page-23-1"></span><span id="page-23-0"></span>图**6** 推荐的焊盘尺寸

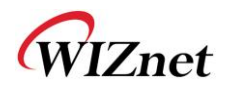

# **(17)** LED指示

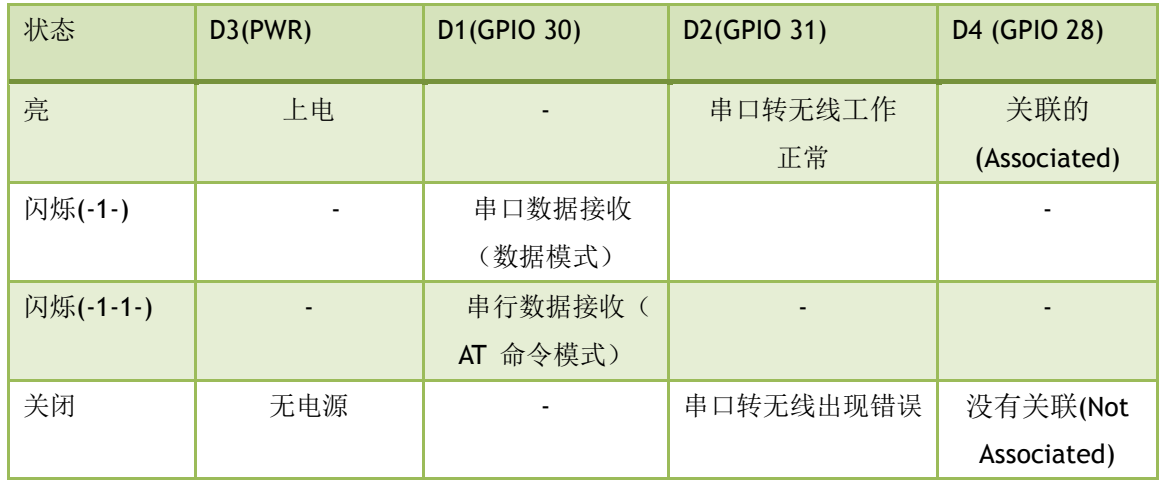

<span id="page-24-1"></span><span id="page-24-0"></span>表**15 LED**指示

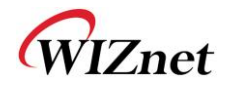

**(18)** 应用电路

<span id="page-25-0"></span>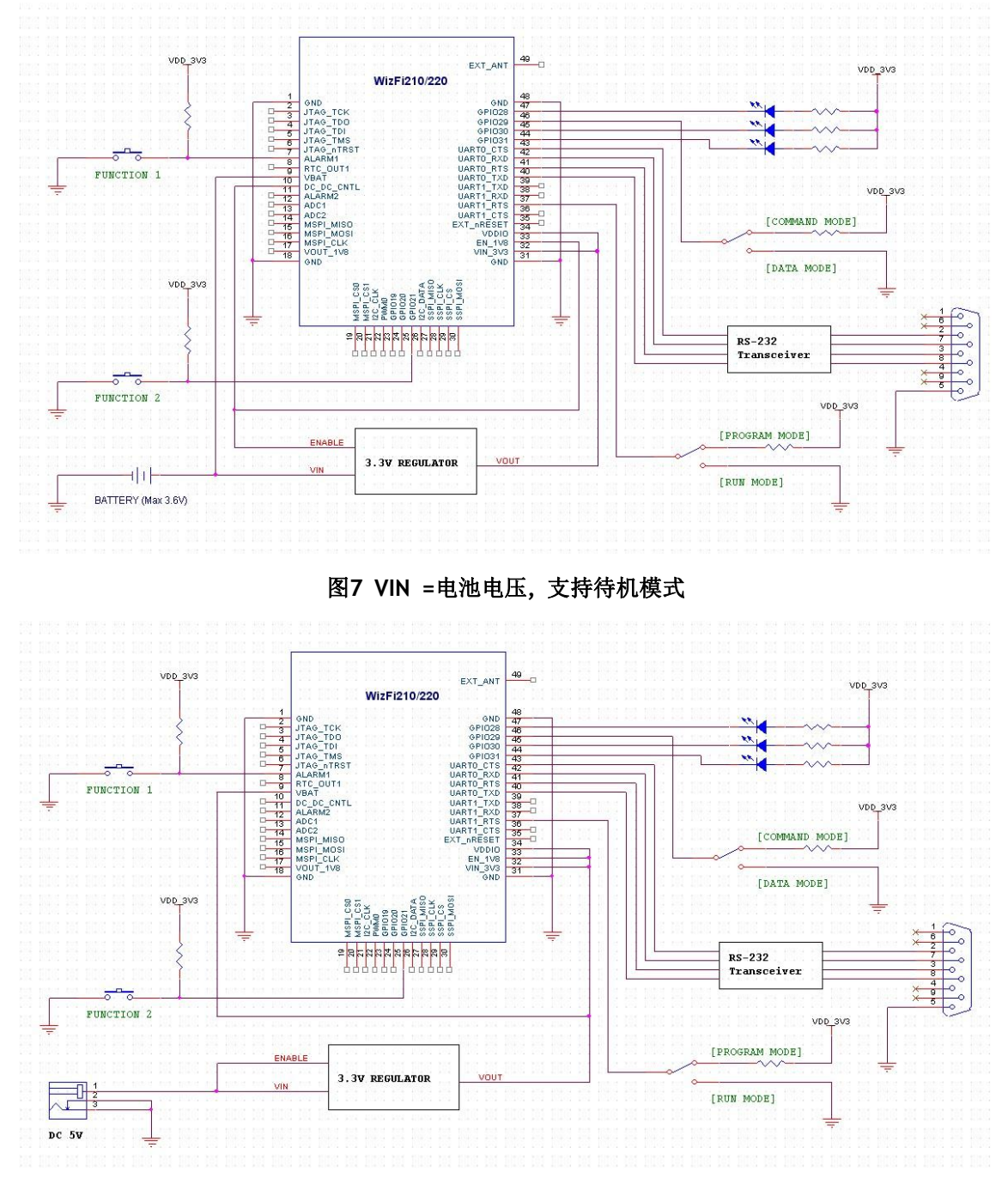

#### 图**8 VIN =**直流适配器**,** 处于活动状态

<span id="page-25-1"></span>[GPIO29] )是用于数据模式/命令模式状态的选择. [GPIO21] 是用于厂家默认设置和<有限 AP配置模式>自测试状态的选择。因此,除了特别的应用场合,这些选择都需要考虑到。

为了升级WIZFI210的固件,需要通过硬件设置,使模块从运行模式转换到编程模式,如 上图所示。

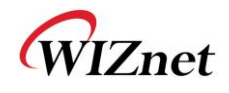

<span id="page-26-1"></span><span id="page-26-0"></span>(19) 接口

<span id="page-26-2"></span>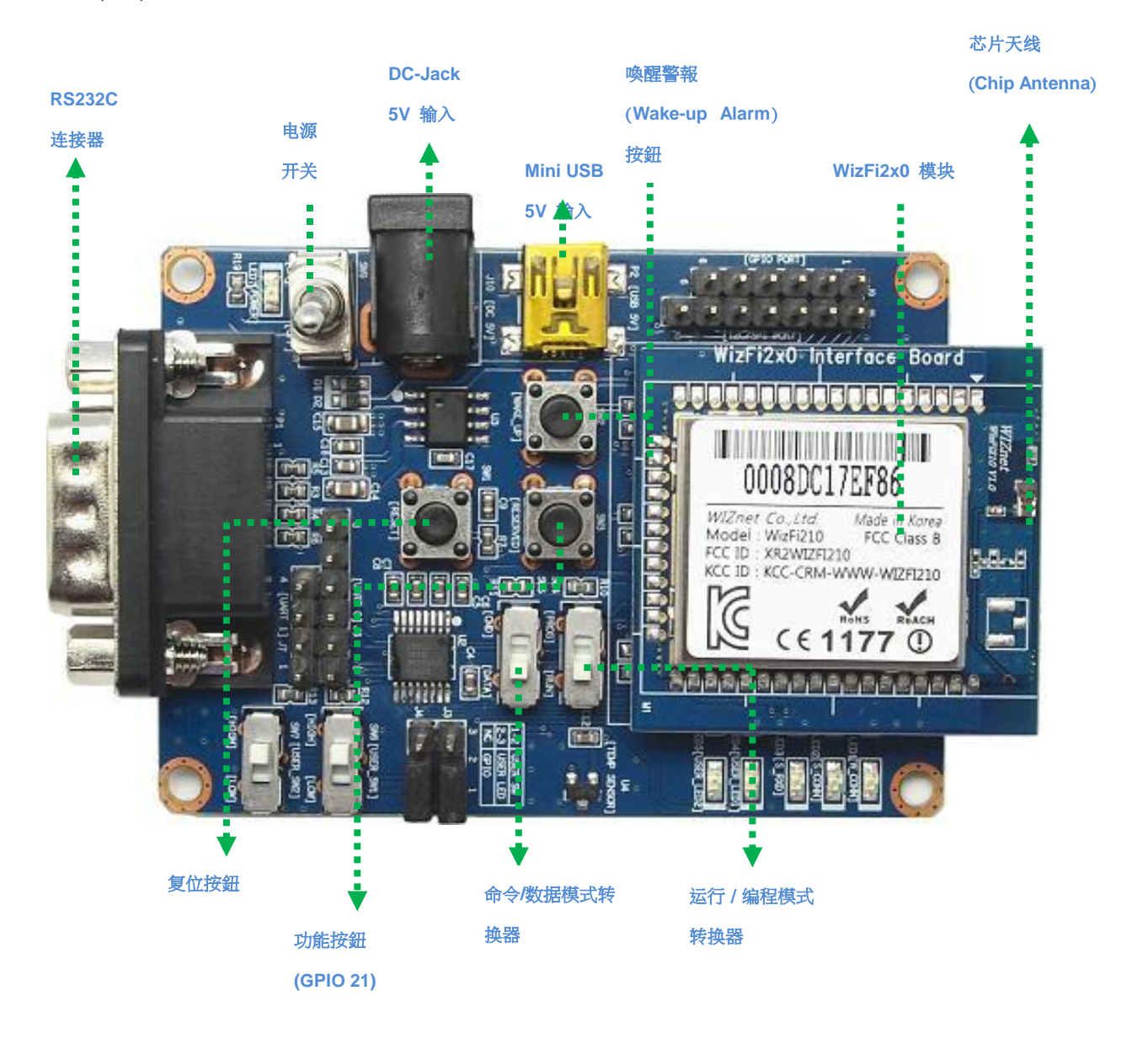

图**9 WizFi2z0 EVB** 接口

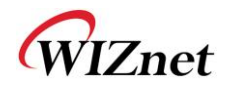

### **(20)** 使用 EXT\_RESET引脚

#### EXT\_RESET引脚是双向的。

在32KHZ晶振稳定之前 , EXT\_RESET被当作输出口使用。在晶振稳定之后 , 当作输入口 使用。同时在电源在上面,WizFi210不需要重置,因为它内部已经建有一个 power-on-reset

,所以除非真正有问题的时候(例如挂)单片机才需要维护。

注:最小重启脉冲宽度是两个32KHz时钟频率。

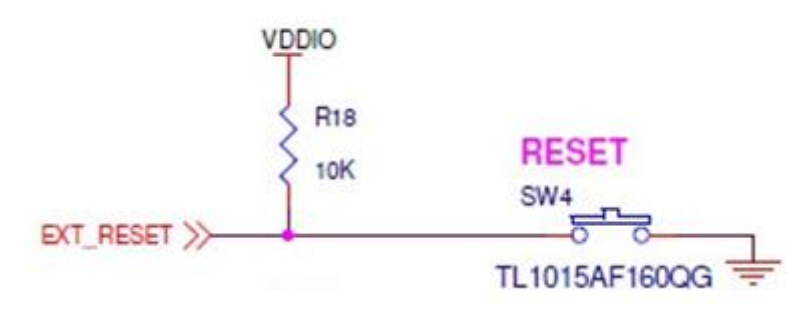

#### 图**10** 使用**EXT\_RESET** 引脚

<span id="page-27-0"></span>EXT\_RESET 信号是低电平有效的信号(低电平时状态可以改变)。如果WIZFI210是通过 EXT\_RESET重启的, 那么重启的时候Led是不闪烁的。

WIZnet

# <span id="page-28-0"></span>3.应用指南

### <span id="page-28-1"></span>(1) AP 搜寻

串口转WIFI的接口通过指定的SSID,BSSID或通道在指定的时间内命令无线通道搜寻WIFI无线 AP和 ad hoc网络。搜寻可以查找指定SSID、BSSID的网络,指定的无线通道的网络或是这些条件 的组合网络。

### <span id="page-28-2"></span>(2) 网络连接管理

网络连接管理单元处理相关连接的事件,提供UDP、TCP连接端口(与我们熟知的BSD端口类 似)。每个端口 既 可 以 和 服务器 也 可 以 和 客户端的连接。每一个连接有一个唯一的、 单 一 16进制值(0~15)作为CID。可以在编译的时候允许有最大的连接数(达到16)。 注意,这个单一的十六进制数字的CID用于TCP、UDP、服务器和客户端的连接。

### <span id="page-28-3"></span>(3) 自动连接运行

自动连接功可以在有效的通信范围内充当一个串口通信接口,在不需要命令或用户干涉的情 况下进行连接管理,这相当于替换了电缆通信。这种模式下,根据当前有效的参数值,基站自动 建立无线网络连接,然后在主机和目标WizFi210之间透明地传输数据(数据模式)。没有状态信 息发送到主机。

WizFi210的运行模式如下:

命令模式:在此模式下,数据解析为WizFi210的控制命令。

数据模式:在此模式下,串口数据发送到WIFI接口。

在数据模式,WizFi210的功能:

►从串口接收字符并通过连接的端口发送数据。

►从连接的端口接收数据然后通过串口发送数据。

串口主机可以发送退出命令来获得接口控制权,退出命令是"+++"序列,后面有一秒钟的间 歇, 在这一秒钟期间, 串口不能收到其它字符。当WizFi210 收到这样的字符, WizFi210 将退出 数据模式而进入到命令模式。在需要时,主机可以通过串口修改网络配置或其它参数。然而, WizFi210 不接收任何新的TCP/UDP、客户端/服务器或者数据请求连接。

ATO命令(ASCII 字符'O', 不是数字'O') 用于从命令模式返回到数据模式。

WizFi 210/220 User Manual (WIZnet Co., Ltd.) 29 应用"AT+XETH=1"命令(允许硬件触发),通过GPIO29(GPIO10)端口,你可以在数据 模式和命令模式之间切换,而不需要使用退出序列命令("+++")。但是要注意的是不同的固

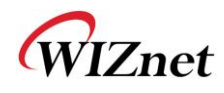

件版本GPIO端口也是不同的。

AT+XEHT=2,1,0,3 (HW Trigger-GPIO29, 按钮功能-GPIO21)

AT+XEHT=1,0,0,1 (HW Trigger-GPIO10, 按钮功能-GPIO10) (旧版本EVB)

但是当你使用 GPIO29(GPIO10) 来转换数据/命令模式时, 应该保证该转换以及缓冲处理过 程前后300ms内无UART输入。

使用WizFi210 的D2 (GPIO31)、D4 (GPIO28), 你可以查看WizFi210 是否跟AP 关联, 以 及串口转WIFI 网络通道是否正常。

运行"AT+XDUM=1"命令(关闭UART消息),在数据模式下,所有UART 的信息将会被阻 止。在这种情况下,你必须检查GPIO28 和GPIO31 确定关联断开还是网络连接关闭。

在数据模式,为了避免发送大量的数据包和小负载到网络,Nagle算法的等待时间可用于缓存 将要发送的任何字符。等待时间是以10ms为单位进行设定的,该功能适合于UDP和TCP连接。

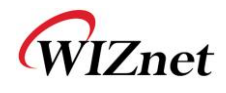

### <span id="page-30-0"></span>(4)返回代码

WizFi210通过串口可能返回给主机的代码,具体描述如下。

返回代码可以了解WizFi210是否执行了AT命令。在ASCII字符串的前面和后面都有回车字符 (Carriage Return)(\r, 0x0d) 和上面是换行字符(Line Feed) (\n, 0x0a) 下面是ASCII字符。

如果用戶向WizFi210输入了"at"字符和换行字符(Line Feed ):

at +换行字符(Line Feed)(0x61 0x74 0x0d)

你能看到下面的数据:

at + 回车字符(Carriage Return)(0x61 0x74 0x0d) + \r\n[OK]\r\n (0x0d 0x0a 0x5b 0x4f 0x4b 0x5d 0x0d 0x0a)

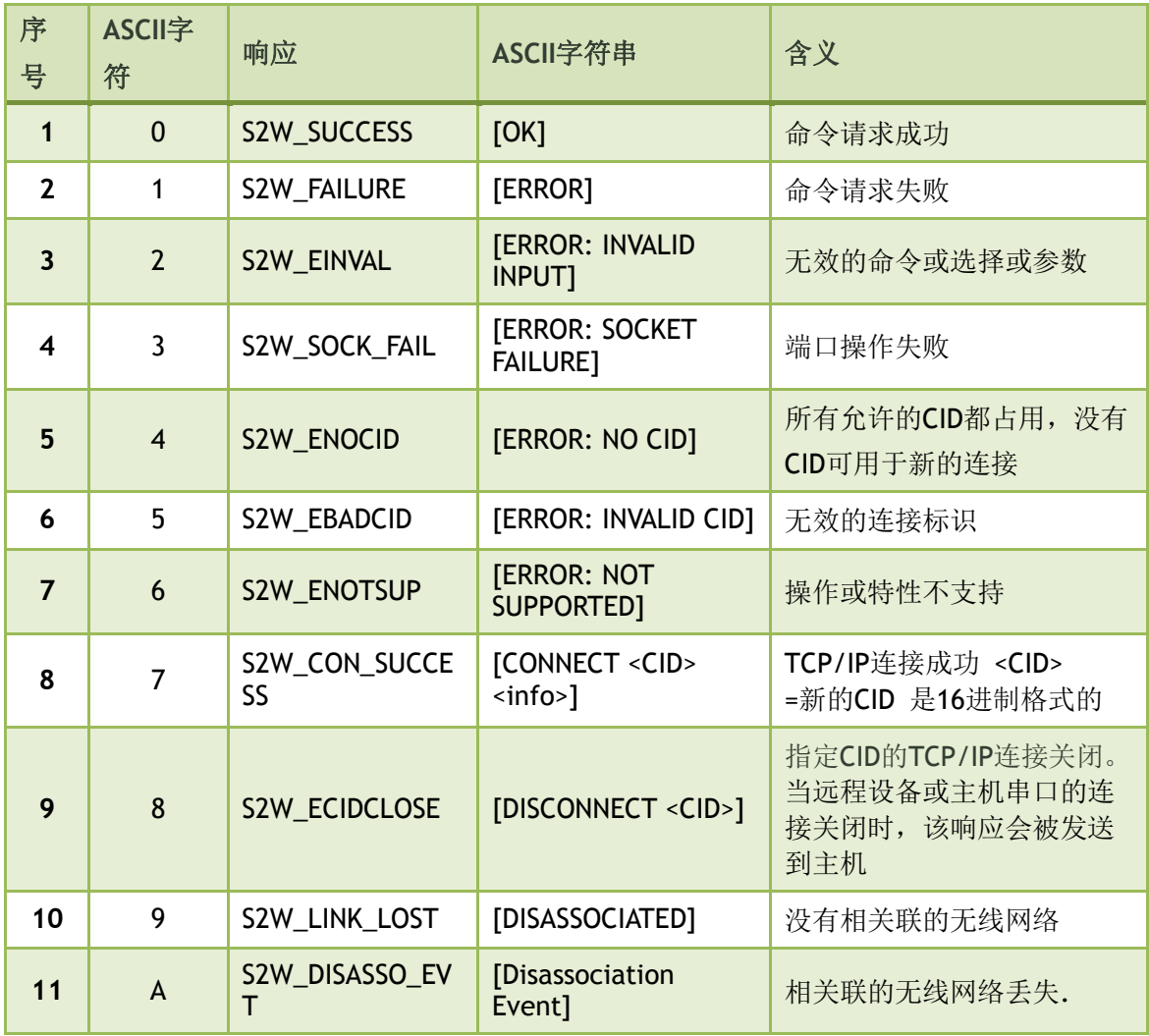

<span id="page-30-1"></span>表**16** 返回的代码

# <span id="page-30-2"></span>(5) 使用**GPIO21**

WizFi 210/220 User Manual (WIZnet Co., Ltd.) 31

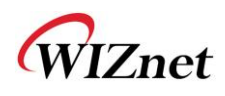

如果用户连续两次点击GPIO21(GPIO10), WizFi210将恢复出厂设置和变成<有限 AP 模 式>。根据固件版本,,用户可以使用网页模式来配置WizFi210的参数。 (IP:192.168.1.1/子网掩 码::255.255.255.0/网关: 192.168.1.1, URL : http://192.168.1.1)

如果连续三次点击GPIO21(GPIO10), WizFi210将恢复出厂模式, 并且进入ad-hoc模式, 通过 WIFI 配 置 WizFi210 的 参 数 ( 默 认 的 出 厂 设 置 是 : IP 地 址 : 192.168.1.254/ 子 网 掩 码 : 255.255.255.0/ 网关:192.168.1.1)

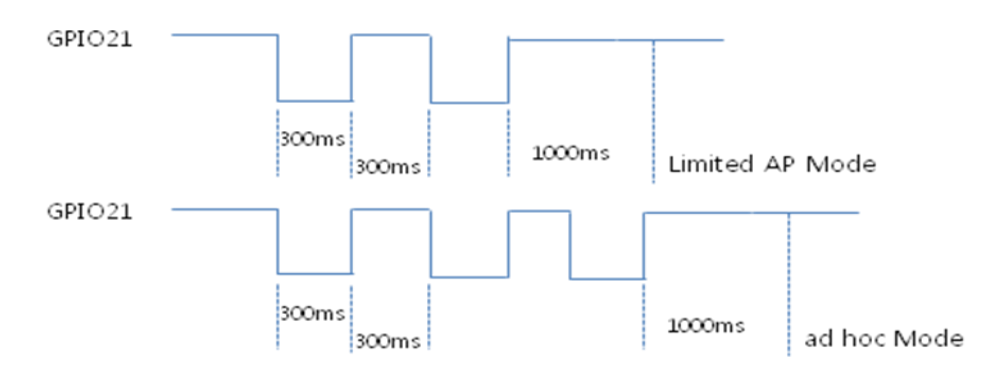

<span id="page-31-0"></span>图**11** 出厂设置和**ad hoc**模式

<span id="page-31-1"></span>如前所述, GPIO29(GPIO10) 通过执行 "AT+XEHT=1"命令可以实现数据/命令模式的转换。 但是应该保证该转换以及缓冲处理过程前后300ms内无UART输入。

### (6) **AT**命令实例

AT命令的应用举例说明如下,在这个应用例子中,WizFi210启动以后与AP相关联,并自动打 开串口转WIFI的通道。下一章将对每一个命令进行详细说明。

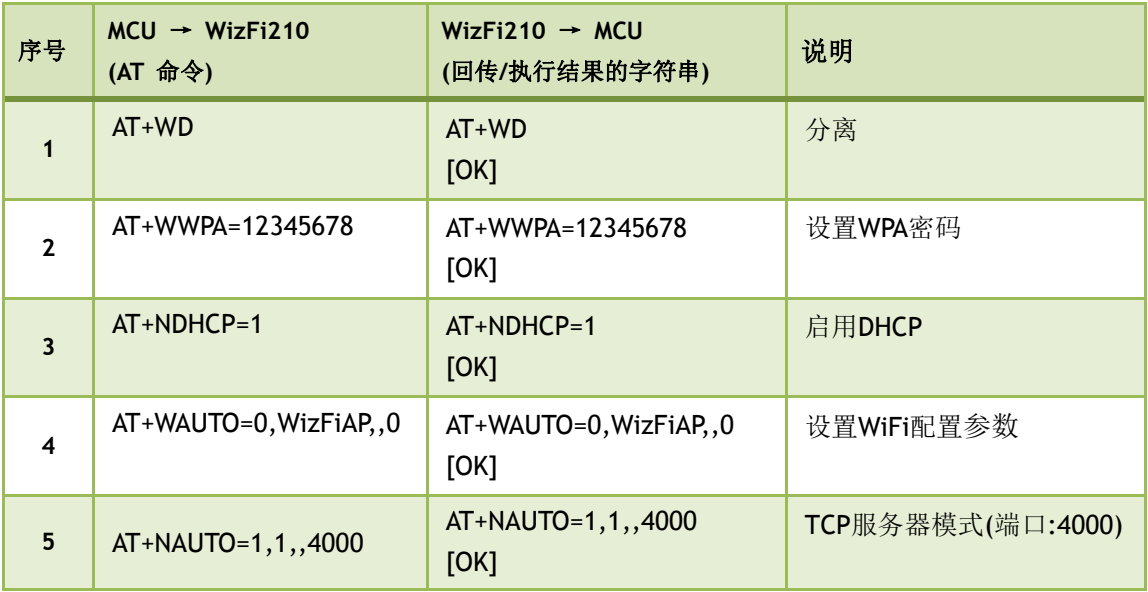

WizFi 210/220 User Manual (WIZnet Co., Ltd.) 32

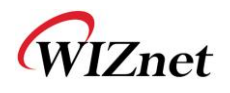

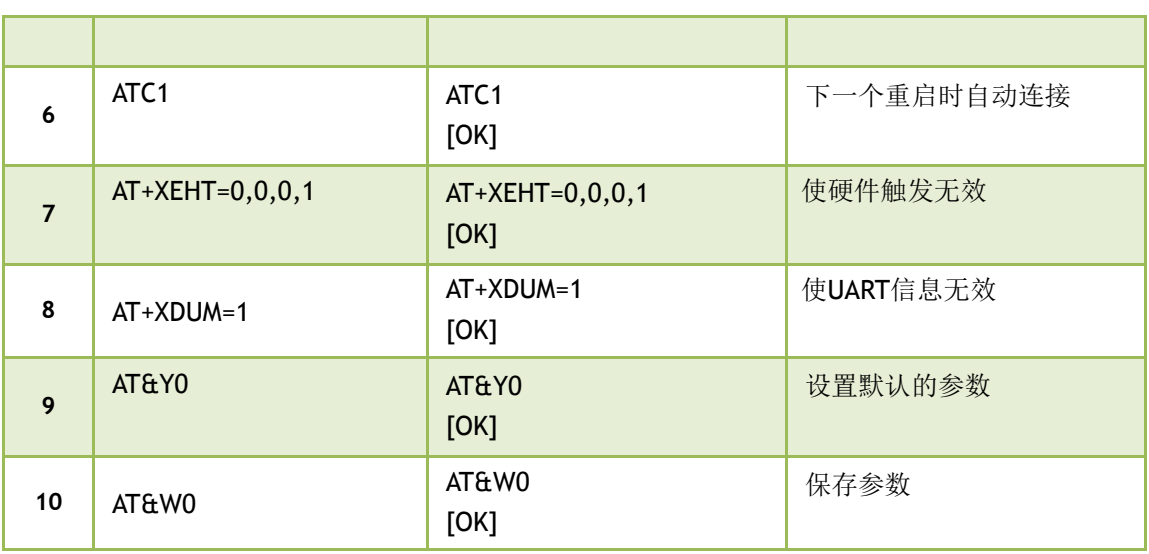

<span id="page-32-0"></span>表**17 AT**命令实例

WIZnet

# <span id="page-33-0"></span>4**AT**命令

这一部分提供了一些列串口转无线网的命令以及它们的作用,参数一般都是ASCII字符,例 如ATEn当n=1的时候, 它是一串ASCII字符'A', 'T', 'E', '1'。有些参数是强制性 的,标记为<>,有些参数是可选的,标记为[ ] 。如果一个参数是强制性的,与之相关联的参 数也是强制性的。如果一个参数是可选的,那么与之相关联的参数也是可选的。参数必须按照命 令描述中所给定的顺序排列。如果不需要可选参数,可在命令中用逗号分隔。每一个命令都以 "AT"字符开始,以其它任何起始的字符都将返回错误。

命令响应:在通常情况下,一个有效的命令都会收到一个"OK"的返回代码。无效的命令将 收

到"ERROR: INVALID INPUT"代码。

根据版本的差异,下面有些命令可能不支持。

### <span id="page-33-1"></span>(1) 命令接口

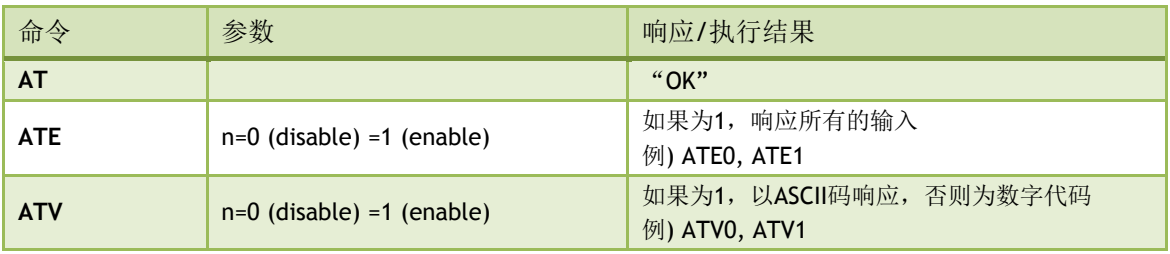

#### <span id="page-33-2"></span>表**18** 命令接口

### <span id="page-33-3"></span>(2) UART/WizFi210接口配置

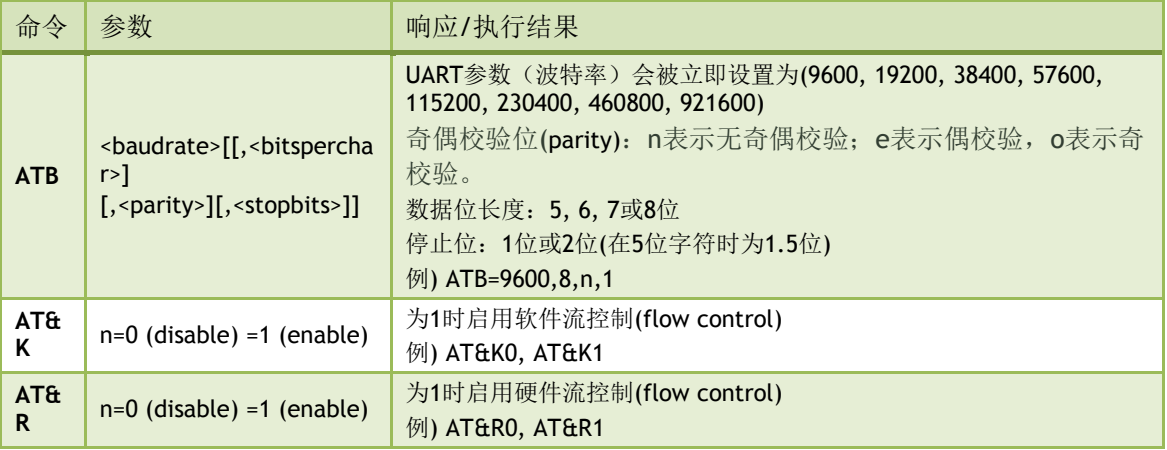

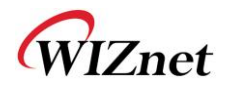

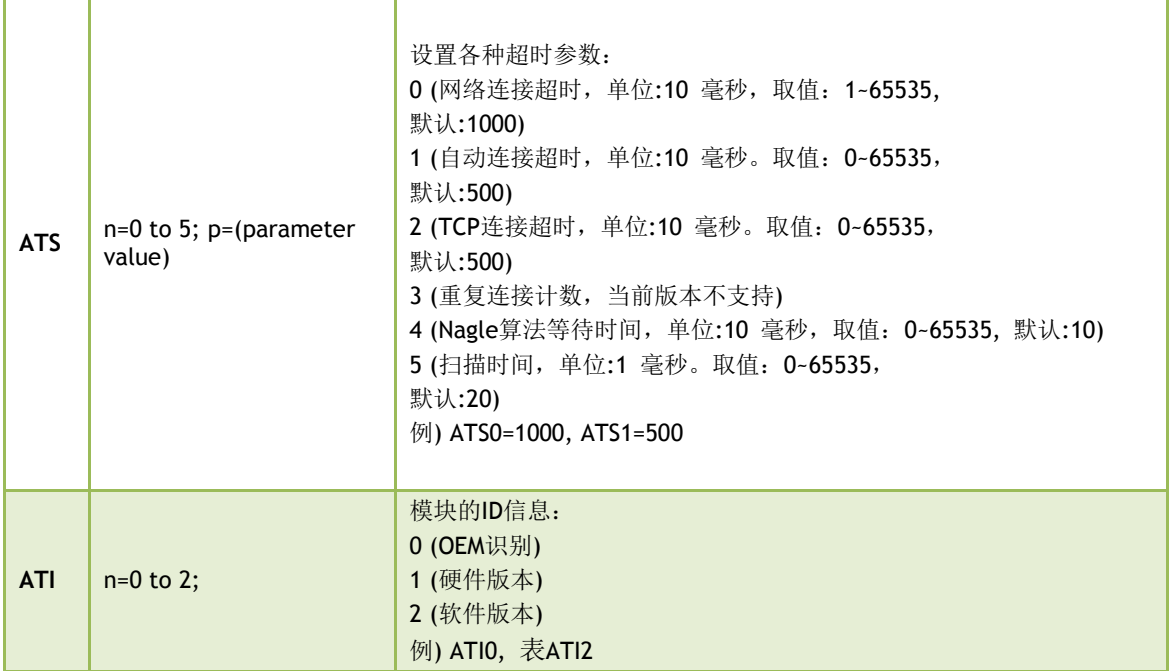

### <span id="page-34-0"></span>表**19 UART/WizFi210**接口配置

# <span id="page-34-2"></span>(3) 文件管理

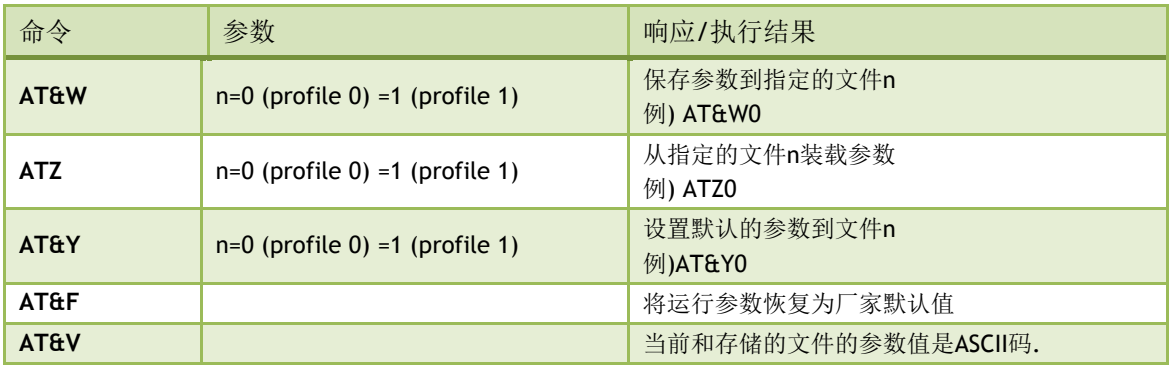

#### <span id="page-34-1"></span>表**20** 文档管理

# <span id="page-34-3"></span>(4) Wi-Fi接口

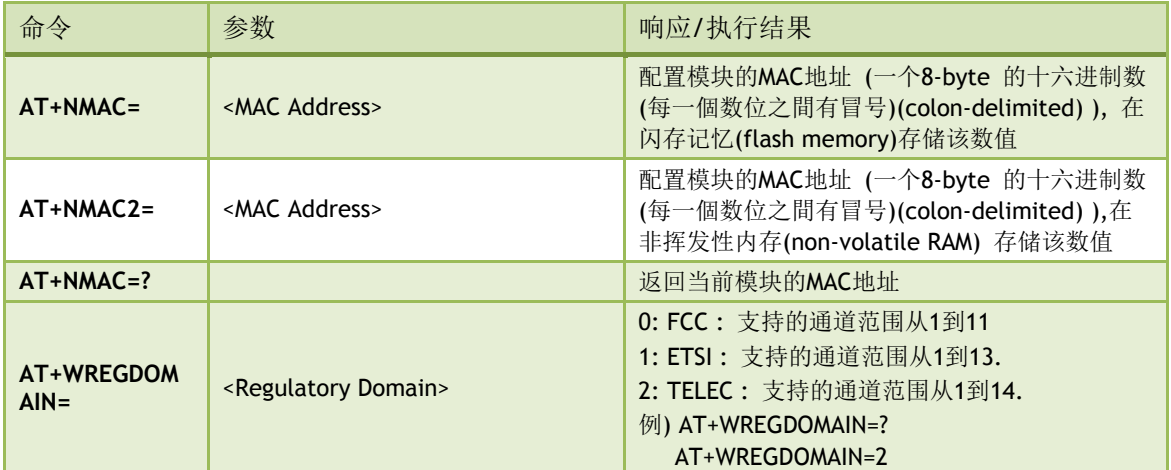

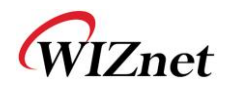

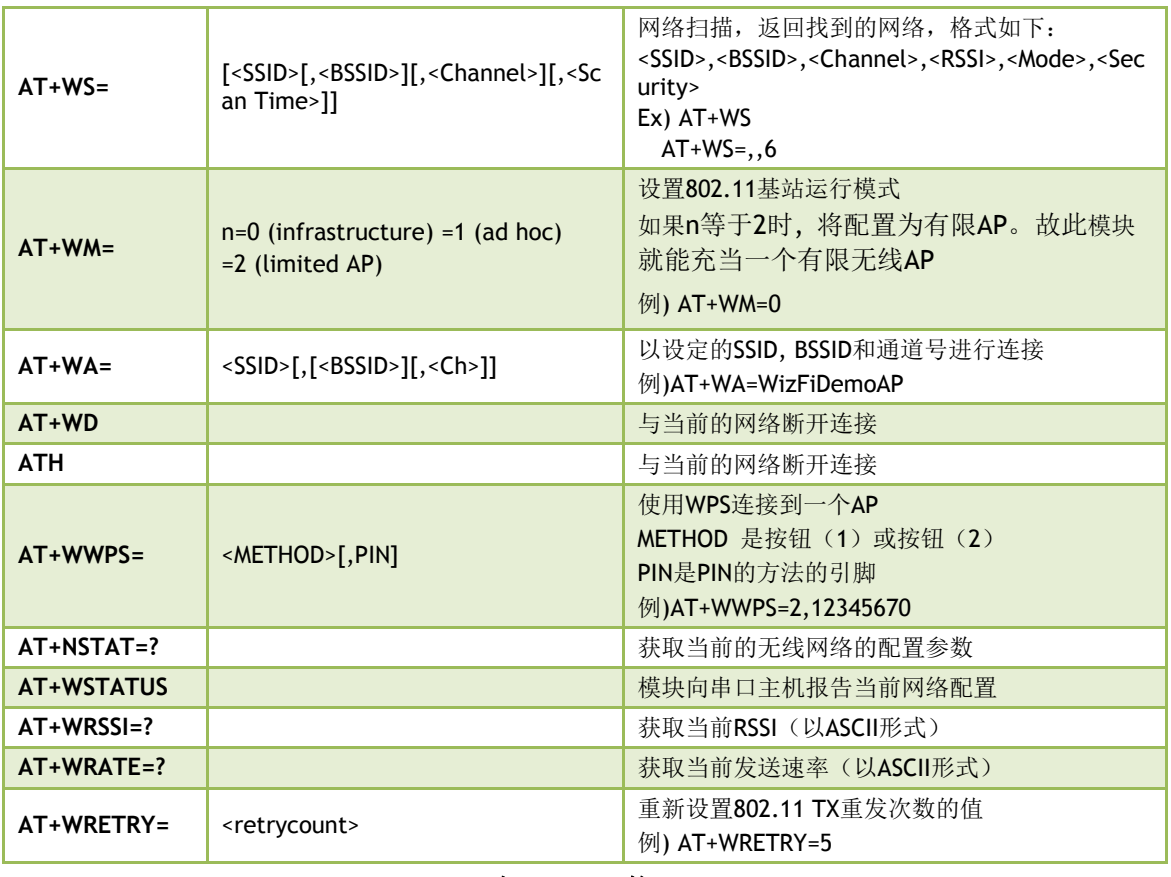

#### 表**21 Wi-Fi**接口

# <span id="page-35-1"></span><span id="page-35-0"></span>(5) Wi-Fi安全管理

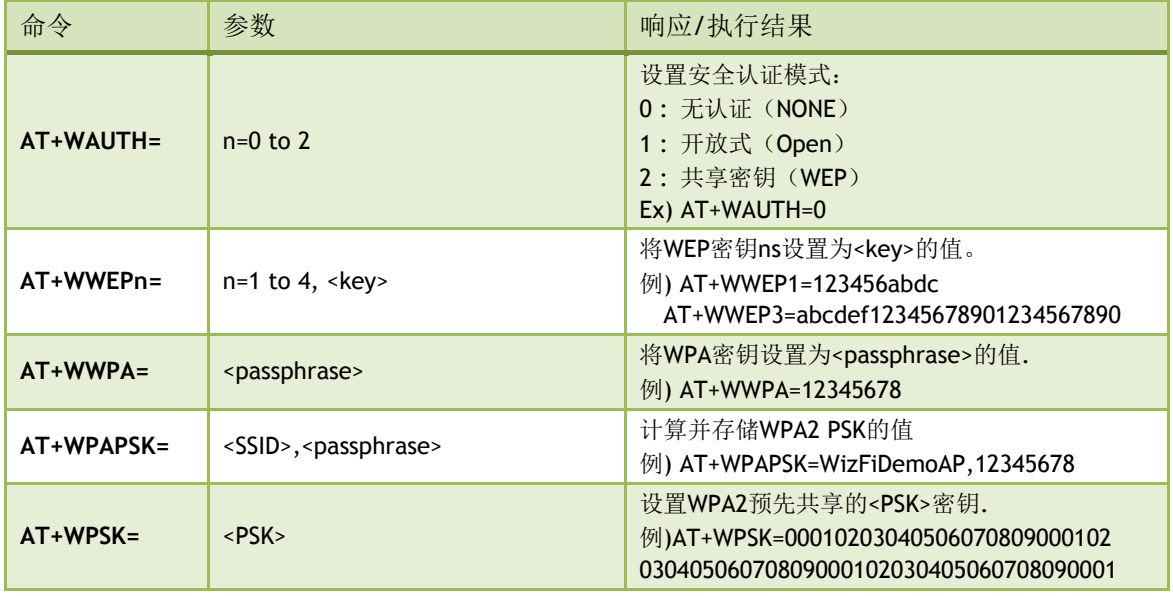

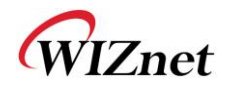

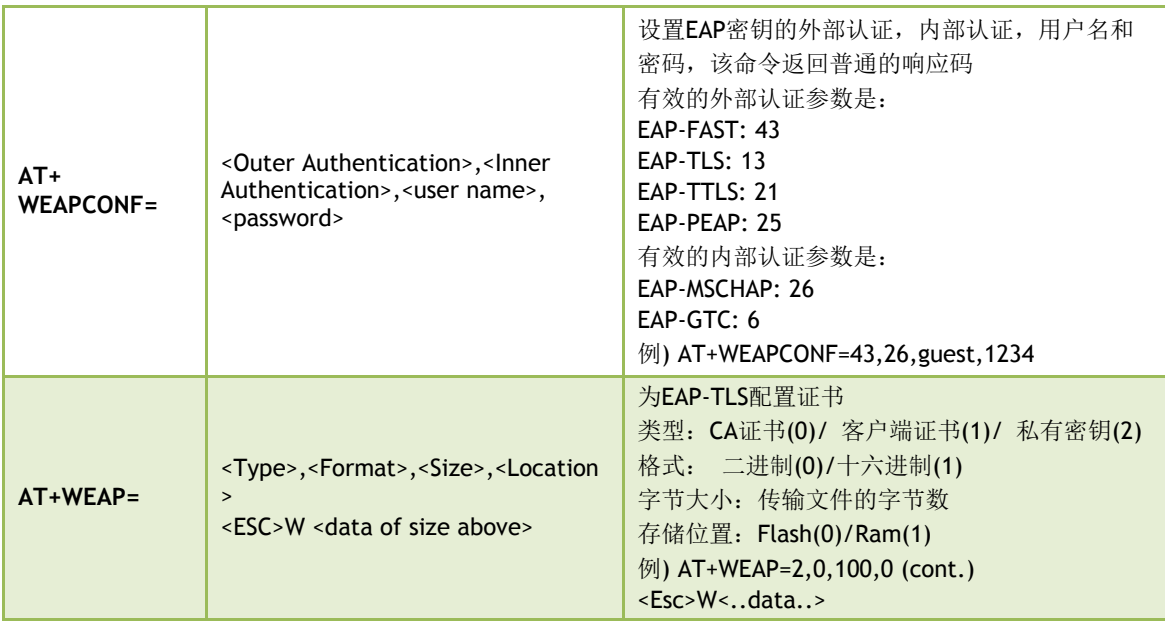

<span id="page-36-0"></span>表**22 Wi-Fi**安全管理

# <span id="page-36-2"></span>(6) 无线配置

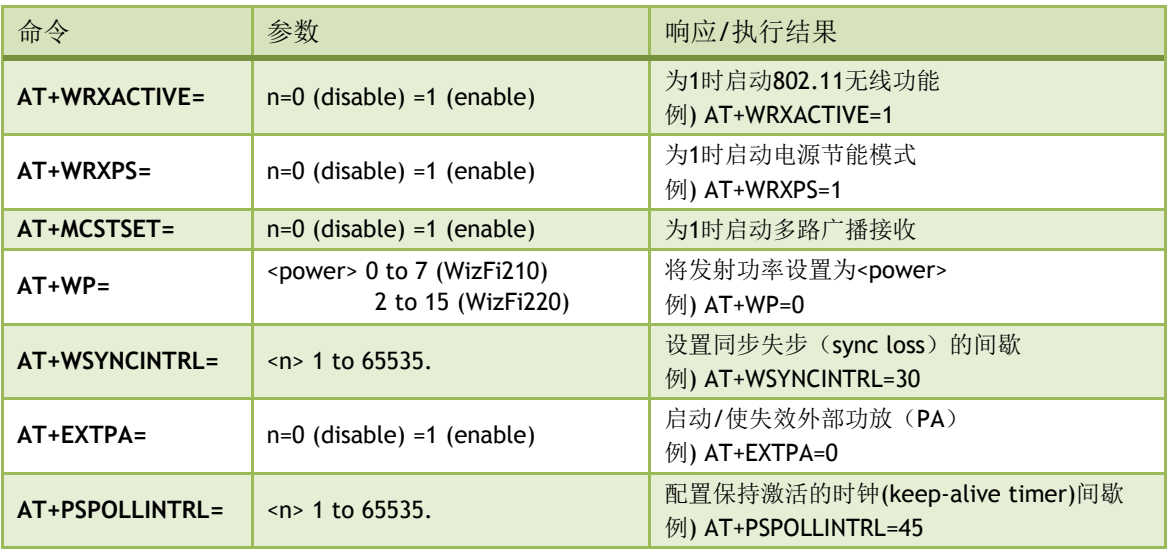

<span id="page-36-3"></span><span id="page-36-1"></span>表**23** 无线配置

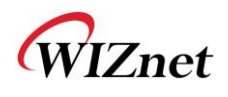

# (7) 网络接口

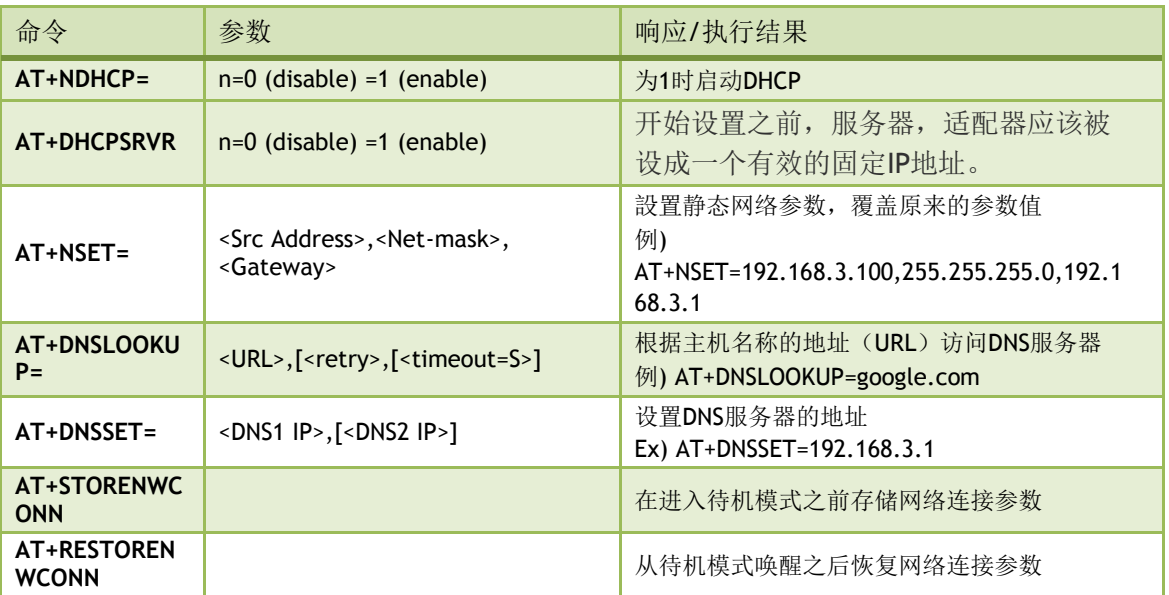

### <span id="page-37-0"></span>表**24** 网络接口

# <span id="page-37-1"></span>(8) 连接管理

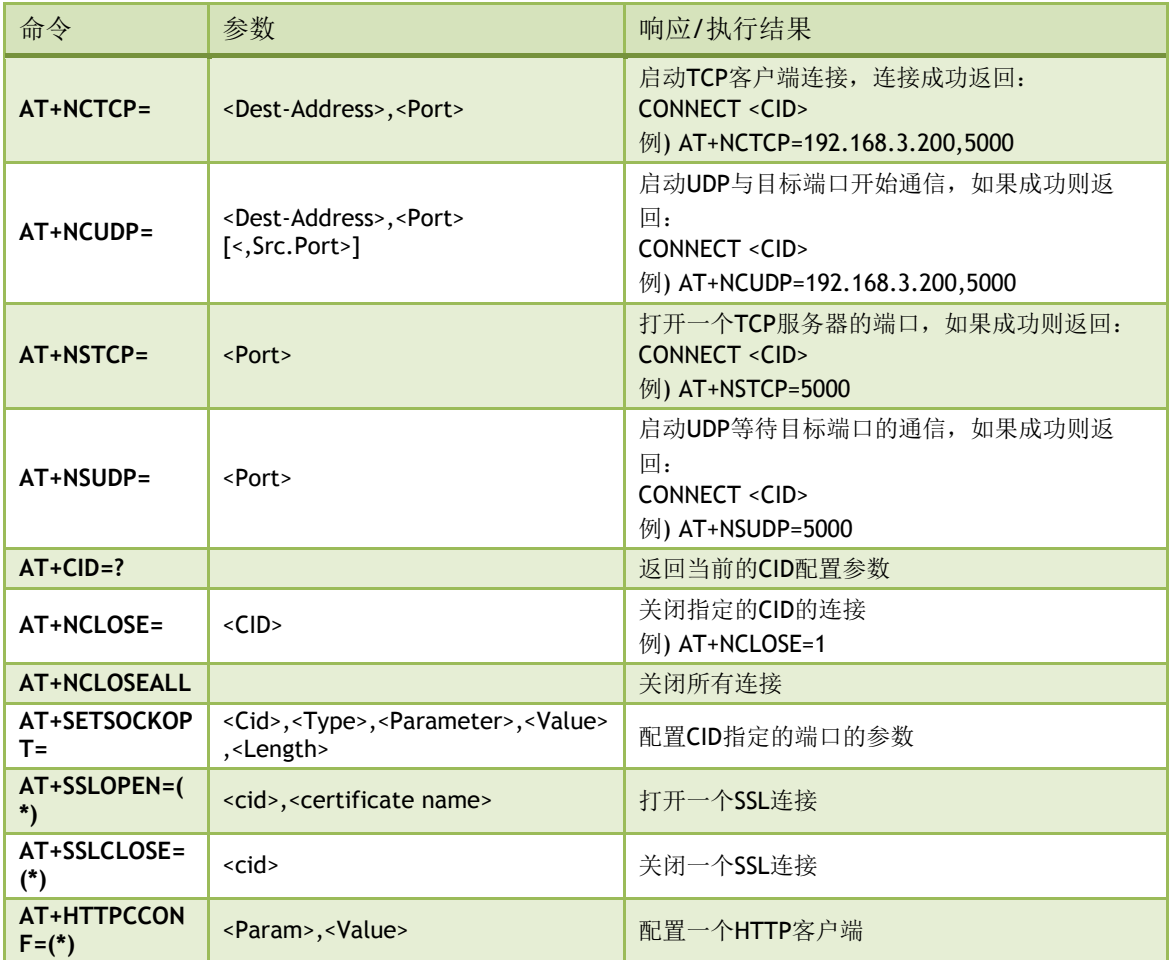

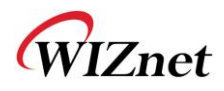

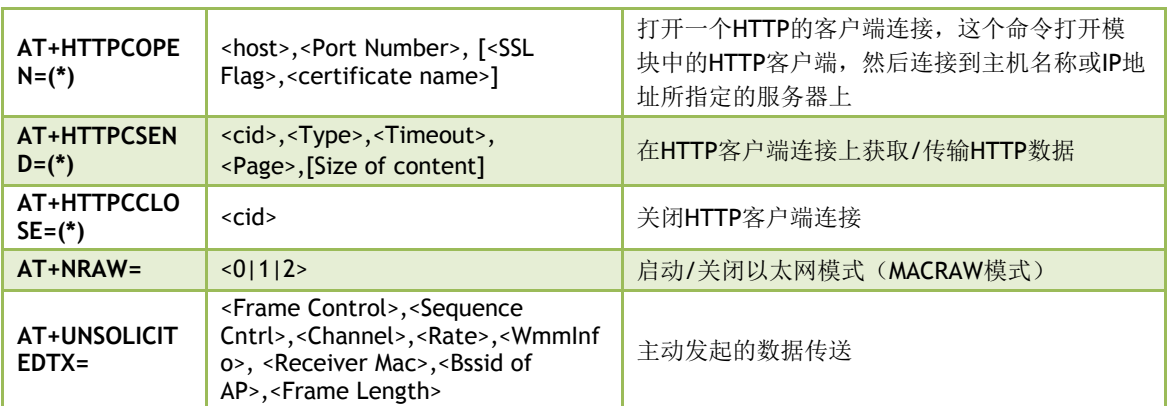

#### 表**25** 连接管理

<span id="page-38-3"></span><span id="page-38-0"></span>(\*) 是关于 HTTP Client/SSL的功能。如果用户需要这些功能, 我们可以为用户編制WizFi210的固 件。

### (9) 电池检查

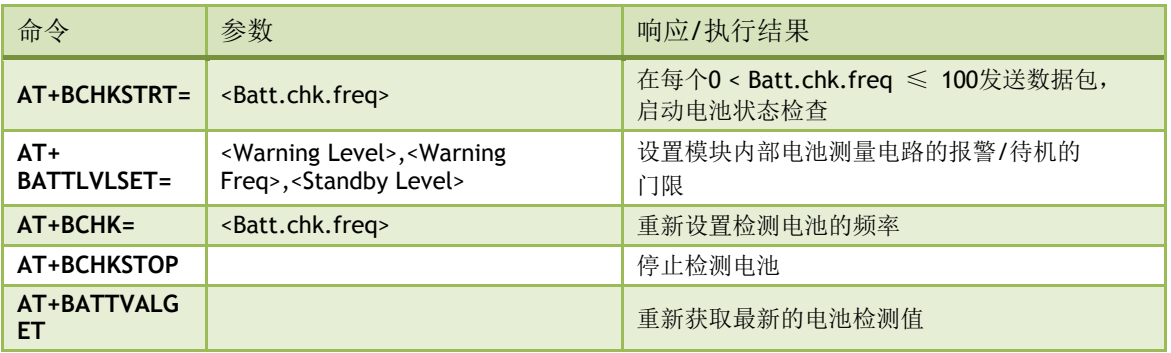

#### <span id="page-38-1"></span>表**26** 电池检查

### <span id="page-38-4"></span>(10) 功率状态管理

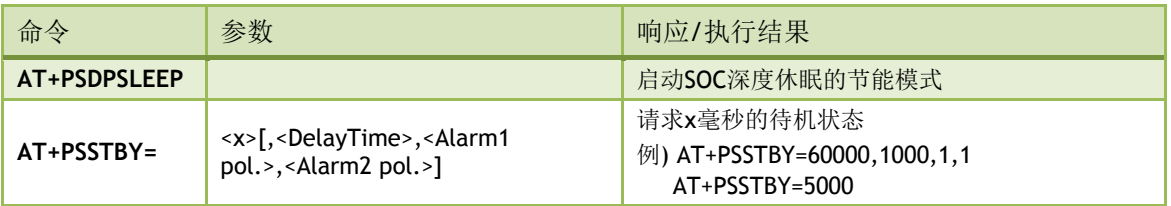

#### <span id="page-38-2"></span>表**27** 功率状态管理

## <span id="page-38-5"></span>(11) 自动连接

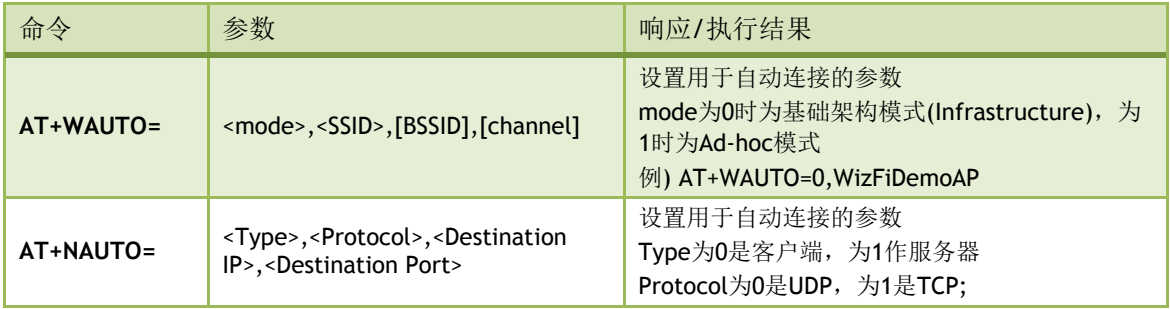

![](_page_39_Picture_0.jpeg)

![](_page_39_Picture_322.jpeg)

### <span id="page-39-0"></span>表**28** 自动连接

# <span id="page-39-2"></span>(12) 设置准备

![](_page_39_Picture_323.jpeg)

### <span id="page-39-1"></span>表**29** 设置准备

# <span id="page-39-3"></span>(13) 其它

![](_page_39_Picture_324.jpeg)

![](_page_40_Picture_0.jpeg)

<span id="page-40-0"></span>

| <activereverse></activereverse> |
|---------------------------------|
| 0 (Change to Active Low)        |
| 1 (Change to Active High)       |
| <sw disable="" trigger=""></sw> |
| 0 (+++ Escape Sequence Enable)  |
| 1 (+++ Escape Sequence Disable) |
| <buttonaction></buttonaction>   |
| 1(GPIO10)                       |
| 3(GPIO21)                       |
| Ex) AT+XEHT=2,1,0,3 (默认)        |
| AT+XEHT=1,0,0,1 (上一版本EVB)       |
|                                 |

表**30** 其它

WIZnet

### **5.** 常见问题

#### 问题**1**:**WizFi210**不能正常工作。

当你连接WizFi210时,在启动的过程中有三个led灯会闪3~4次。 如果在启动过程中,Led灯没有闪,请检查以下两项: -检查<RUN/PROG滑动开关>是否在<RUN>的位置 -检查供电是否正常(在USB供电的时候,有可能会出现电流不足的情况。所以当用USB供电 而无法正常启动的情况下,请换用DC 5V适配器试试。)

#### 问题**2**:**WizFi210**串口不起作用

-检查串口线以及电脑的串口

-验证默认的串行配置: 115200, 8, N, 1

-检查WizFi210是否在数据模式(参考手册)

### 问题**3**:当连接了**WizFi210**的电源,**WizFi210**返回一个"**[**错误**]**"的字符串。这是什么问 题?

没有任何问题。

接通电源后,WizFi210会尝试连接到一个特定的AP,这是默认设置。 总之, WizFi210会在100ms内启动, 同时在3~5秒内尝试连接到一个特定的AP 。 如果这些失败, WizFi210则会返回一个"[错误]"的字符串。 如果发出<ATC0>命令,便会删除<自动连接选项>。

#### 问题**4**:**WizFi210**无法连接到**AP**

-删除认证和AP加密

-检查是否有其他的WiFi Station可以连接到该AP。

- 检 杳 AP 选 项: 802.11b 启 用, 隐藏 SSID

### 问题**5**:怎样才能知道**<AP dis-association>** (**AP**断开)或**<TCP Client disconnect>**(**TCP** 客户端没有连接)何时发生?

有两种方法:

<使用串口消息>

如果发送了<AT+XDUM=0>命令, 你会从串口得到关于<AP association/disassociation>(AP是否连 接) 和<TCP connect/disconnect>(TCP通讯是否连接)的事件消息。

用户可以借助他们自己的应用系统的单片机来接受这些信息以做相应的处理。

<使用GPIO>

WizFi210-EVB 的 LED 灯 指 示 下 , 检 查 <AP association/disassociation> 和 <TCP connect/disconnect>的状态。

![](_page_42_Picture_0.jpeg)

像上面谈到的那样,用户可以借助他们自己应用系统的单片机来查看WIZFI210的与LED相关的 GPIO来判断AP和TCP是否断开。(详情请在本手册的前面几个章节中搜寻)

#### 问题**6**:**WizFi210** 和 **WizFi220**有什么区别?

WizFi220使用外部PA来得到更高的射频输出功率。也就是说,WizFi210具有低功耗的优点, WizFi220具有数据传输范围大,支持外部功率放大(power amplifier)的优点。 然而,至于研发和操作, WizFi220 和 WizFi210除了一两个AT命令以外不存在显著的差异。

#### 问题**7**:如果发送**<AT+XEHT>**命令,会出现一个错误。而且**GPIO**按钮不起作用。

有两种类型的WizFi210-EVB,上述症状可能是由于EVB以及固件版本的不同而引起的。 有关详情,请参阅文档[在旧EVB中使用新固件版本类型)

#### 问题**8**:什么是有限**AP?**

WizFi210具有有限AP的功能。

-只可以连接2 ~3个WiFi Station

-在WiFi Station之间不能进行L2切换

-仅支持部分无线认证和加密模式

#### 问题**9**:串口转无线的吞吐量是什么?

WizFi210默认的波特率是115200bps,但是你可以用AT命令更改它为921600bps。 然而,在这种高波特率下,为保证通信顺畅以及数据的完整性,你应该考虑使用硬件流控。 如果你设置波特率是921600bps并且测量串口转无线和无线转串口的吞吐量,你会得到超过 500kbps的有效速率(15秒传送1M的文件)

#### 问题**10**:什么时候需要重置**WizFi210**?

在命令模式下,发送了虚拟<AT>命令给WizFi210(虚拟<AT>命令指的就是表18中的第一个命 令),如果WizFi210没有返回一个[OK]字符串,这时需要重置WizFi210。 有两种方法重置WizFi210: WizFi210的电源的打开/关闭按钮或者使用EXT\_RESET引脚重置。

![](_page_43_Picture_0.jpeg)

### **6. Warranty**

WIZnet Co., Ltd offers the following limited warranties applicable only to the original purchaser. This offer is non-transferable.

WIZnet warrants our products and its parts against defects in materials and workmanship under normal use for period of standard ONE(1) YEAR for the WIZ1000 board and labor warranty after the date of original retail purchase. During this period, WIZnet will repair or replace a defective products or part free of charge.

Warranty Conditions:

1.The warranty applies only to products distributed by WIZnet or our official distributors.

2.The warranty applies only to defects in material or workmanship as mentioned above.

3. The warranty applies only to defects which occur during normal use and does not extend to damage to products or parts which results from alternation, repair, modification, faulty installation or service by anyone other than someone authorized by WIZnet Inc. ; damage to products or parts caused by accident, abuse, or misuse, poor maintenance, mishandling, misapplication, or used in violation of instructions furnished by us ; damage occurring in shipment or any damage caused by an act of God, such as lightening or line surge.

#### Procedure for Obtaining Warranty Service

1.Contact an authorized distributors or dealer of WIZnet Inc. for obtaining an RMA (Return Merchandise Authorization) request form within the applicable warranty period.

2.Send the products to the distributors or dealers together with the completed RMA request form. All products returned for warranty must be carefully repackaged in the original packing materials.

3. Any service issue, please contact to [sales@wiznet.co.kr](mailto:sales@wiznet.co.kr)